## **Stencyl u razvoju edukativne aplikacije za interaktivno učenje**

**Tonković, Davorka**

**Master's thesis / Specijalistički diplomski stručni**

**2020**

*Degree Grantor / Ustanova koja je dodijelila akademski / stručni stupanj:* **The Polytechnic of Rijeka / Veleučilište u Rijeci**

*Permanent link / Trajna poveznica:* <https://urn.nsk.hr/urn:nbn:hr:125:294273>

*Rights / Prava:* [In copyright](http://rightsstatements.org/vocab/InC/1.0/) / [Zaštićeno autorskim pravom.](http://rightsstatements.org/vocab/InC/1.0/)

*Download date / Datum preuzimanja:* **2024-11-23**

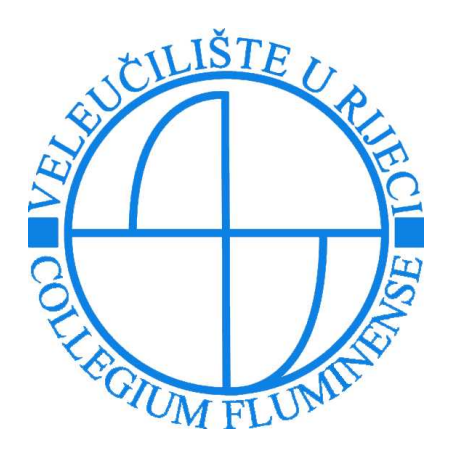

*Repository / Repozitorij:*

[Polytechnic of Rijeka Digital Repository - DR PolyR](https://repozitorij.veleri.hr)i

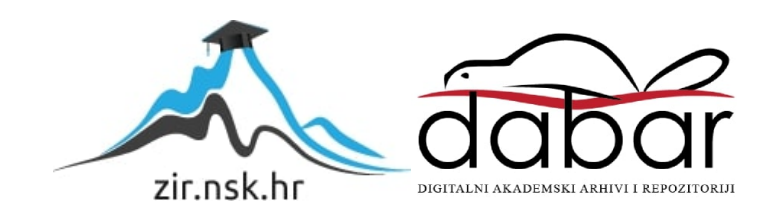

**VELEUČILIŠTE U RIJECI**

Davorka Tonković

## **STENCYL U RAZVOJU EDUKATIVNE APLIKACIJE ZA INTERAKTIVNO UČENJE**

(specijalistički završni rad)

Rijeka, 2020.

## **VELEUČILIŠTE U RIJECI**

Poslovni odjel

Specijalistički diplomski stručni studij Informacijske tehnologije u poslovnim sustavima

## **STENCYL U RAZVOJU EDUKATIVNE APLIKACIJE ZA INTERAKTIVNO UČENJE**

(specijalistički završni rad)

MENTOR STUDENT Marina Rauker Koch, viši predavač Davorka Tonković

MBS: 2422000105/17

Rijeka, rujan 2020.

#### **VELEUČILIŠTE U RIJECI**

Poslovni odjel

Rijeka, 1. travnja 2020.

#### **ZADATAK** za specijalistički završni rad

DAVORKI TONKOVIĆ Pristupnici MBS: 2422000105/17

Studentici specijalističkog diplomskog stručnog studija Informacijske tehnologije u poslovnim sustavima izdaje se zadatak za specijalistički završni rad - tema završnog rada pod nazivom:

#### STENCYL U RAZVOJU EDUKATIVNE APLIKACIJE ZA **INTERAKTIVNO UČENJE**

Sadržaj zadatka: Rad će sadržavati teorijski i praktični dio. U teorijskom dijelu obraditi pojam edukativnih računalnih igara, njihov dizajn, metodologiju i alate za njihovu izradu. U praktičnom opisati postupak razvoja i izradu računalne aplikacije za interaktivno učenje pomoću alata Stencyl. Na kraju rada donijeti odgovarajuće zaključke.

#### Preporuka:

Rad obraditi sukladno odredbama Pravilnika o završnom radu Veleučilišta u Rijeci.

Zadano: 1. travnja 2020.

Predati do: 15. rujna 2020.

Mentorica:

Marina Rauker Koch, v. pred.

Pročelnica odjela:

mr. sc. Anita Stilin, v. pred.

Zadatak primila dana: 1. travnja 2020.

avorka Toulwouid

**Davorka Tonković** 

Dostavlja se:

- mentorici
- pristupnici
- pročelnici

#### **IZJAVA**

Izjavljujem da sam specijalistički završni rad pod naslovom "Stencyl u razvoju edukativne aplikacije za interaktivno učenje" izradila samostalno služeći se navedenim izvorima podataka te pod nadzorom i uz stručnu pomoć mentorice Marine Rauker Koch, kojoj se srdačno zahvaljujem.

Davorka Tonković Davorka Toulnovic

## **SAŽETAK**

U ovom specijalističkom završnom radu objašnjena je uloga koju multimedija i igre imaju u svakodnevnici djece te kako utječu na njihovo razmišljanje i pomažu im u razvijanju njihovih sposobnosti.

Kao primjer 2D platforme za jednog igrača izrađena je aplikacija za djecu kojoj je cilj upoznavanje s prometnim znakovima i ponašanjem u prometu kroz igru i primjere. Aplikacija je razvijena u alatu Stencyl koji omogućuje korisniku izradu igara za računala, mobilne uređaje i web. Prilikom kreiranja aplikacije vodilo se računa o dizajnu i interaktivnosti kako bi se korisniku osiguralo što ugodnije okruženje. Objašnjeni su potrebni koraci za izradu aplikacije te dijelovi programa koji su bitni za izgradnju kao što je grafički prikaz, modeliranje te programiranje pomoću koda. Nadalje, opisano je korištenje specifičnih funkcionalnosti u Stencyl-u poput animacije unesenih grafičkih komponenti te omogućavanja određenih interaktivnosti.

**Ključne riječi:** Stencyl, multimedija, učenje temeljeno na igrama, edukativna aplikacija

## SADRŽAJ

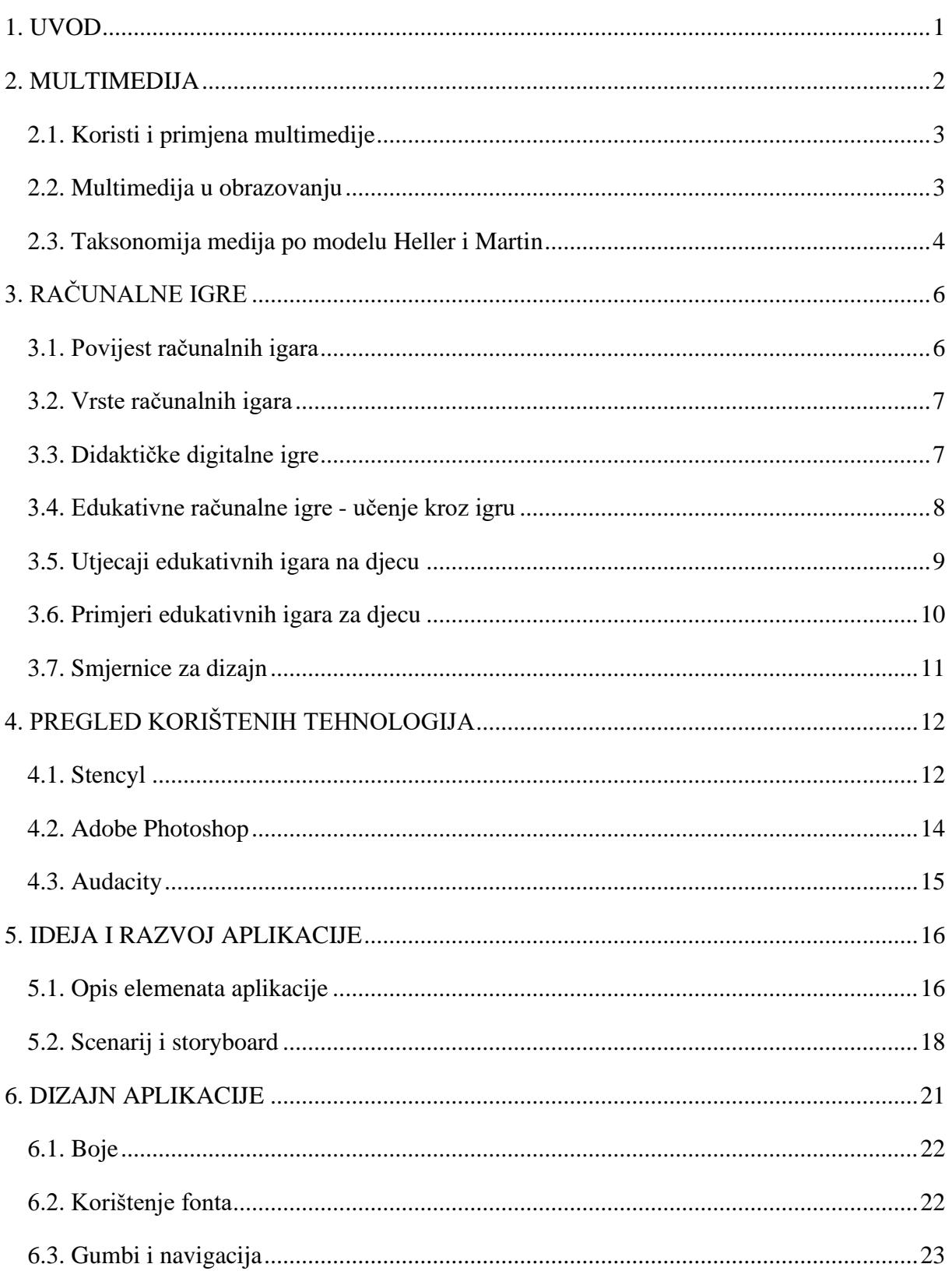

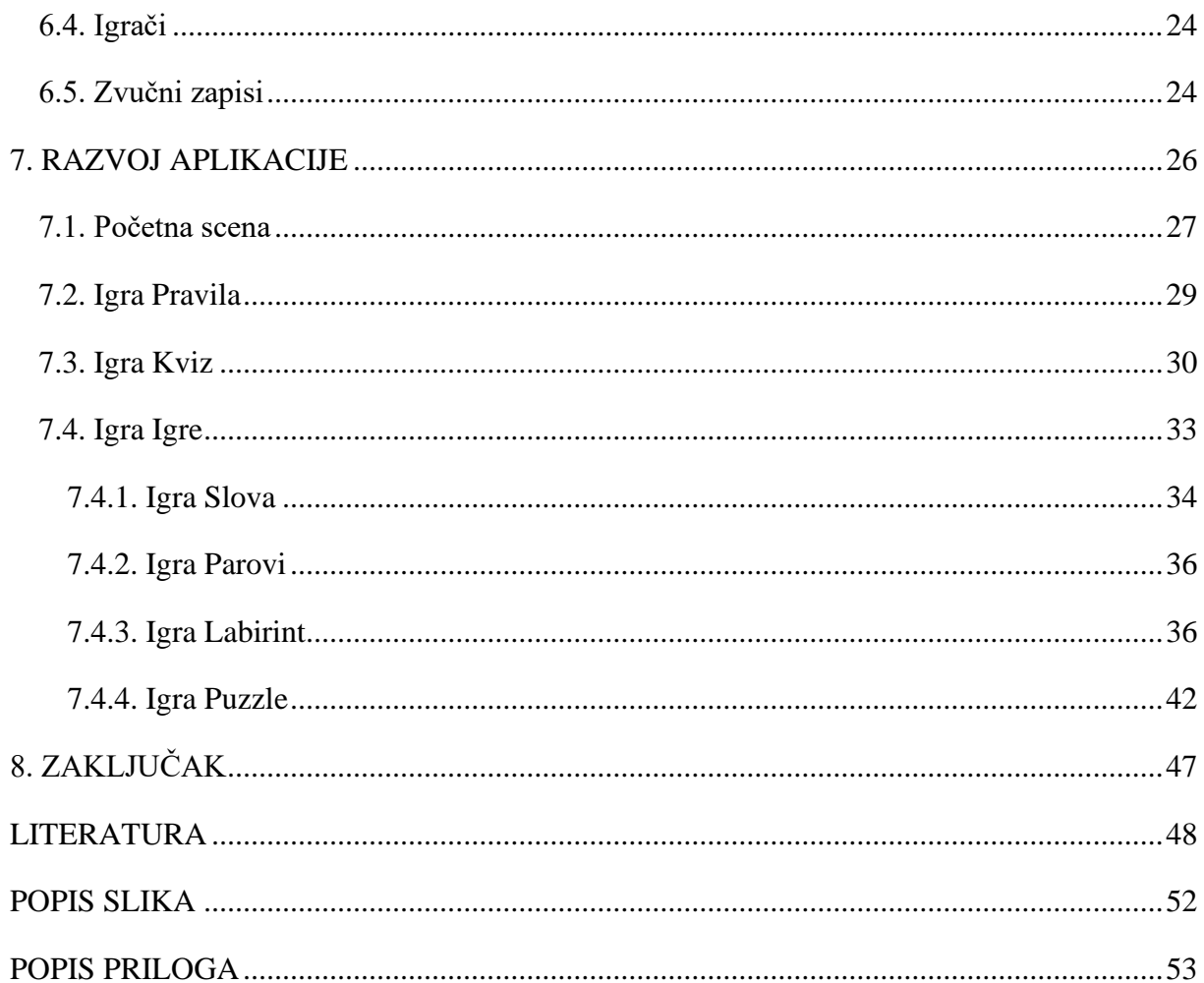

#### <span id="page-9-0"></span>**1. UVOD**

Nove tehnologije i svakodnevni napredak multimedije edukatorima i roditeljima omogućavaju čitav niz novih i inovativnih pristupa podučavanju. Učenicima daju mogućnost funkcionalnijeg, zanimljivijeg i raznovrsnijeg učenja čineći ga dostupnijim i bržim. S druge strane, kod odrastanja novijih generacija djece danas, takozvane Alpha ili iGeneracije (djeca rođena između 2010. i 2025. godine) tehnologija je od rođenja spontano integrirana u život. Primjećuje se da se fizičke igračke sve više zamjenjuju uređajima (računalima, tabletima, mobitelima...) s raznim multimedijskim sadržajima.

Ovaj rad donosi osvrt u upotrebu multimedije tijekom učenja i kako ona može utjecati na prihvaćanje i savladavanje gradiva te daje primjere korištenja tehnologije u praksi. Ideja za razvoj ove aplikacije dolazi iz potrebe današnje mlade populacije za razvojem kvalitetnih edukativnih multimedijskih materijala (aplikacija) koji će im već od rane dobi omogućiti da na adekvatan način rastu i razvijaju se s ovim tehnologijama te lakše i brže stječu nova znanja, dobre motoričke sposobnosti i zapažanja. Djeca i tinejdžeri čine značajan dio "ranjivih sudionika u prometu" u svijetu - taj se skup "ranjivih korisnika" usput navodi kao 70% ukupnih smrtnih slučajeva od 20 do 50 milijuna godišnje. Stoga, važno je raditi na povećanju svijesti o rizicima na cestama. U tu svrhu kreirana je aplikacija namijenjena predškolskom uzrastu koja bi se koristila u sklopu edukacije upoznavanja djece sa značenjem i važnošću pravila te prometnih znakova za sigurno sudjelovanje u prometu.

Opisani su koraci u kreiranju grafičkog dizajna i manipulacija s grafičkim komponentama te obuhvaćeni procesi kodiranja programskih rješenja. Također, objašnjeno je korištenje specifičnih funkcionalnosti u Stencyl-u poput animacije unesenih grafičkih komponenti te omogućavanja određenih interaktivnosti s korisnikom. Aplikacija će upotrebljavati sliku, tekst, zvuk i animaciju kao multimedijske elemente koji će se koristiti za upoznavanje i učenje prometnih pravila. Tijekom izrade aplikacije pažnja se posvećivala interaktivnosti s korisnikom i dizajnu kako bi se osiguralo što ugodnije okruženje.

Smatram da treba iskoristiti mogućnosti koje nam računala i pametni uređaji nude u procesu učenja i napredovanja te je moja osobna težnja dati doprinos u tome upravo kreiranjem ove aplikacije.

#### <span id="page-10-0"></span>**2. MULTIMEDIJA**

U današnje vrijeme postalo je gotovo nemoguće zamisliti formalno i neformalno obrazovanje bez korištenja računala i novih tehnologija koje svakodnevno bilježe svoj napredak (Matasić & Dumić, 2012.). Internet i multimedija odavno su postali neizbježno sredstvo u poslovanju i poduzetništvu, ali također i u obrazovanju jer ih jako puno koriste učenici i studenti, prije, poslije, ali i tijekom nastavnog procesa kao i oni najmlađi koji tek upoznaju svijet tehnologije i multimedije. Osim dijeljenja teksta i slike, razvoj tehnologije omogućava korištenje i drugih multimedijskih elemenata – zvuk, video, animacije, simulacije i tako dalje. Pri tome treba voditi računa o tome kako različiti elementi funkcioniraju zajedno i kako utječu na proces učenja te usvajanja novih znanja.

Riječ multimedija se sastoji od dva dijela. Prvi dio, *multi* znači raznoliko (engl. *variety*). Druga dio, *media*, u latinskom jeziku označava množinu pojma medij (Carnet). Multimedija ima više značenja i može se interpretirati na više načina, no kao glavna karakteristika koja se spominje u gotovo svim definicijama ističe se primanje i procesuiranje informacija putem više osjetila, pri čemu se koriste različiti mediji. Zahvaljujući mogućnostima svih pojedinačnih medija, javlja se i novi (hibridni) medij pod imenom multimedij(a). Multimedij se definira kao "kombinacija teksta, zvuka, fotografije, animacije i filmskog zapisa te interaktivnosti korisnika i multimedijske prezentacije" (Matijević & Radovanović, 2011., str. 187.).

Obrazovanje pomoću modernih interaktivnih medija je znatno kvalitetnije u odnosu na klasične metode obrazovanja (Nadrljanski, Nadrljanski, & Bilić, 2007.). Predstavlja dopunu i nadomjestak udžbenika, omogućuje povezivanje audio-vizualnog sadržaja s tekstom, interaktivnost ili uključivanje publike, individualni pristup, pomicanje granica tradicionalnih metoda učenja te nadopunu procesa učenja obogaćenim sadržajima (Petrović, 2017.). Interaktivni elementi mogu uključivati: glasovnu naredbu, manipulaciju mišem, unos teksta, dodirni zaslon, video snimanje korisnika ili sudjelovanje uživo (Rouse, 2005.).

#### **2.1. Koristi i primjena multimedije**

<span id="page-11-0"></span>Multimedija je drugačija od klasičnih medija – preuzima sve postojeće prednosti dajući im nove. Najznačajnija prednost multimedije je što poboljšava pamćenje informacija. Prema rezultatima više istraživanja, znanstvenici tvrde da prilikom učenja novih činjenica uspijemo zapamtiti:

- 20% onog što čujemo
- 50% onog što čujemo i vidimo
- 90% onog što čujemo, vidimo i s čime smo u interakciji (Kliček, 1996., str. 7.)

To znači da treba razvijati logičko i stvaralačko mišljenje učenika i osposobljavati ga za samostalno rješavanje problema. Budući da multimedija sadrži sve navedene mogućnosti (prema prije navedenim karakteristikama), postiže se znatno bolje pamćenje prezentiranih informacija (Kliček, 1996.). Multimedija se najbolje opisuje preko svoje upotrebe i aplikacija, a glavne kategorije u kojima je prisutna možemo podijeliti na: oglašavanje, edukaciju, industriju igara, kreativne industrije, znanost i tehnologiju te multimediju u poslovanju.

#### **2.2. Multimedija u obrazovanju**

<span id="page-11-1"></span>Širenjem digitalnih medija u profesionalnom i privatnom životu pojačan je zahtjev za korištenjem tih tehnologija i u obrazovanju (Nadrljanski, Nadrljanski, & Bilić, 2007.). Posebno govoreći o školama, njihova upotreba ima značajnu ulogu i za djecu. Široko se koristi u području obrazovanja i osposobljavanja. Danas se učionice ne ograničava samo na konvencionalne metode, već joj trebaju audio i vizualni mediji. Multimedija ih uključuje sve u jedan sustav. Prednosti koje upravo ti mediji pružaju su kvalitetniji prijenos i usvajanje određene informacije. Multimedijski način prijenosa informacija privlači pažnju i koncentraciju upravo iz razloga što djeluje na više osjetila istovremeno te time stvara više podražaja kod svojih korisnika. Korisnici se prvenstveno usredotočuju na vizualizaciju sadržaja i interakcije koje im aplikacija nudi. Osim što privlači pažnju, multimedijski sadržaj istodobno pospješuje pamćenje i apsorpciju sadržaja (CARNET, 2018.).

Ne samo da takva upotreba multimedijskih elemenata informacije čini lakše pamtljivim i razumljivim, već je i brzina kojom se taj proces događa veća nego ikada prije. Učenje pomoću multimedije pokazalo se vrlo učinkovito jer su multimedijski sadržaji oblikovani tako da budu zanimljivi i pristupačni korisnicima/učenicima (Petrović, 2017.).

Kada se govori o edukacijskoj primjeni multimedije u nastavi nameće se više vrsta pristupa: samostalni proizvodi na mediju, online učenje i učenje na daljinu (Pavithra, Aathilingram, & Murukanantha Prakash, 2018.).

#### **2.3. Taksonomija medija po modelu Heller i Martin**

<span id="page-12-0"></span>Multimedijska taksonomija se može predočiti kao trodimenzionalna matrica (Slika 1.). Tip medija se odnosi na razne medije u upotrebi: tekst, zvuk, slike, pokret i multimediju. Medijski izraz, to jest elaboracija, reprezentacija i apstrakcija, se odnosi na razinu apstrakcije pri upotrebi medija. Treća dimenzija, kontekst, otkriva razne korijene multimedije: discipline, interaktivnost, publiku, estetiku, kvalitetu i korisnost. Multimedija, kao što je već definirano, može biti kombinacija bilo koja dva (ili više) navedenih elemenata.

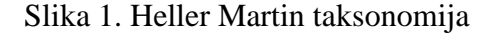

<span id="page-12-1"></span>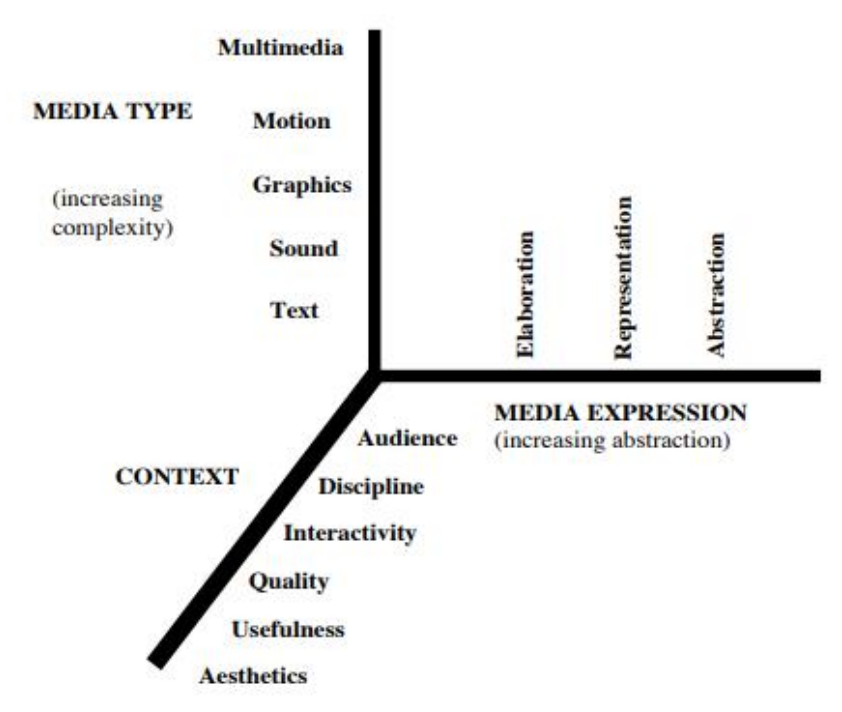

Izvor: (Heller R. S., Martin, Haneef, & Gievska-Krliu, 2001.)

Prema članku Rachel S. Heller i C. Dianne Martin medijska taksonomija temelji se na trodimenzionalnoj kategorizaciji i služi za istraživanje, evaluaciju i razvoj. Medijska taksonomija prikazana u Tablici 1. prikazuje tri kategorije izražavanja za svaki medij. Taksonomija se pojavljuje kao dvodimenzionalni prostor sa sve složenijim vrstama medija (tekst, grafika, zvuk i pokret) kao vertikalna dimenzija. Horizontalna dimenzija obuhvaća izraz svakog medija u tri kategorije, u rasponu od potpuno razgraničene *elaboracijske* kategorije do one metaforičke kategorije *apstrakcije*. Elaboracija je razina koja obuhvaća svaki oblik medija u kojem se nijedna informacija nije izbacila, ali se može dodati. Reprezentacija se odnosi na prikaz sadržaja na različito ublažene, stilizirane načine koje dizajner izražava, a korisnik se prilagođava tome. Apstrakcija se temelji na metaforama i kulturnom razumijevanju informacija. Na taj način, tekst se može koristiti kao grafički prikaz, odnosno logo ili zaštitni znak (Heller & Martin, A Media Taxonomy, 1995.).

<span id="page-13-0"></span>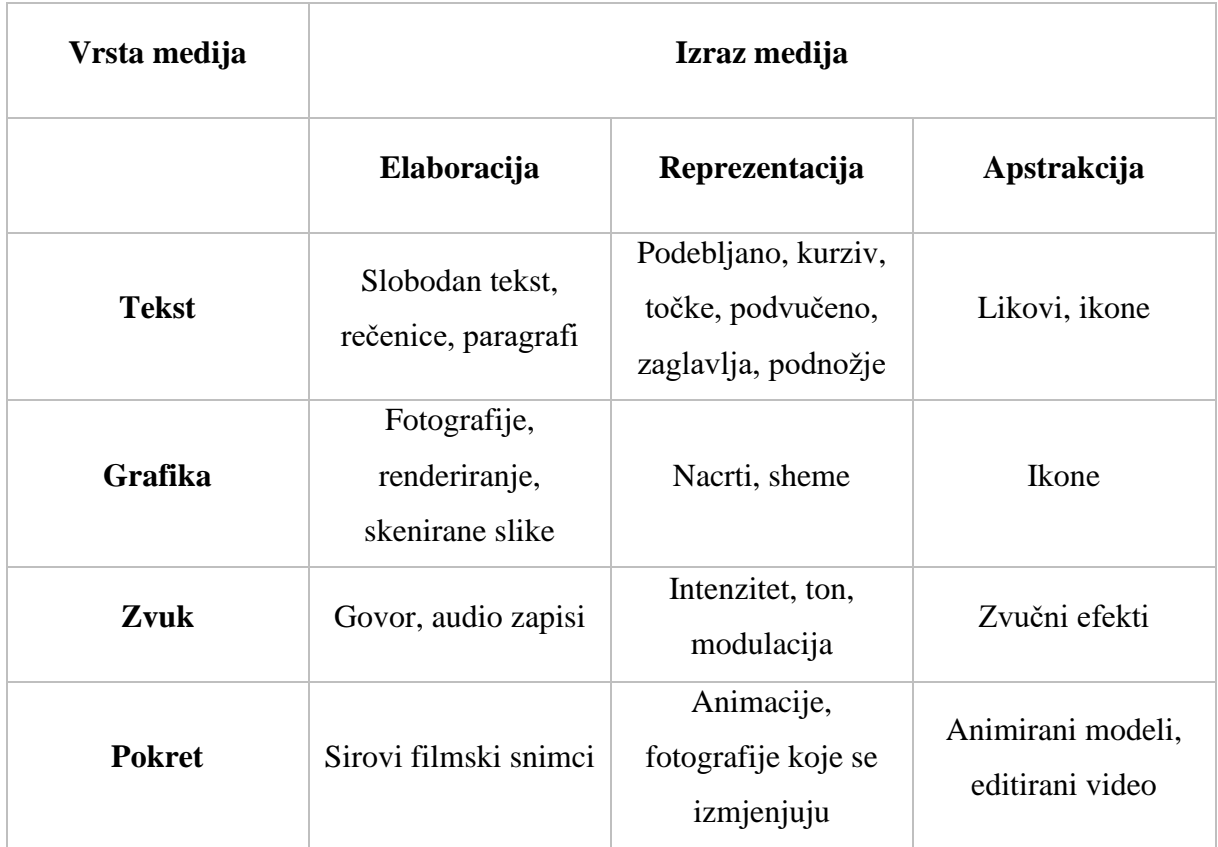

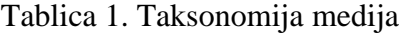

Izvor: (Heller & Martin, 1995.)

## <span id="page-14-0"></span>**3. RAČUNALNE IGRE**

Igre su stoljećima korištene kao sredstvo učenja. Šah se koristio za podučavanje strateškog razmišljanja još u srednjem vijeku. Igra se povezuje s užitkom, opuštanjem i zabavom, odnosno smatra se suprotnošću poslu zbog čega su još od antičkog doba postojala podijeljena mišljenja o tome trebaju li se koristiti za učenje. Međutim, u novije se doba igre smatraju važnim oblikom učenja te se ulažu snage u razvijanje i primjenu računalnih didaktičkih igara. Uviđa se njihov potencijal jer potiču motivaciju tako što izravno uključuju učenike (Kim, Park, & Baek, 2009.).

U brojnim literaturama i kod raznih autora moguće je pronaći različite pristupe podijele i definicije računalnih igara. Prema članku na enciklopediji Britannici, računalne igre su svaka interaktivna igra kojom upravlja računalni sklop. Prema (Bilić, Gjukić, & Kirinić, 2009.), pojam računalne igre obično se poistovjećuje s pojmom videoigre. Zapravo, među njima ne postoji značajnija razlika, osim što se računalne igre igraju pomoću računala, a videoigre pomoću konzole (npr. Playstation) koja je priključena na televizor.

#### **3.1. Povijest računalnih igara**

<span id="page-14-1"></span>Posljednjih nekoliko desetljeća jedan od najpopularnijih oblika zabave jest igranje računalnih multimedijskih igara. Iako danas nastaju isključivo zbog zabave, nekada su igre nastajale kao dio istraživanja u laboratorijima znanstvenika. U tom kontekstu, povijest računalnih igara počinje sredinom 1948. godine kada se pojavljuje Sprava za zabavu od katodnih cijevi (eng. *CathodeRay Tube Amusment Decvice*). Tijekom 1952. godine, izradom grafičke verzije igre križić-kružić, koja se temeljila na prvom obliku umjetne inteligencije, započinje razvoj interaktivnosti kao sastavnice multimedijske računalne igre. Prva multimedijska igra dostupna javnosti zvala se Tenis za dvoje, napravljena 1958. godine čime je i obilježena prva generacija njihova razvoja (Gligora Marković, Antić, & Rauker Koch, 2013., str. 151.-152.). Devedesetih godina većina igara počela je prelaziti u tehnologiju s tri dimenzije (3D) te dobila mogućnost igre preko interneta.

#### **3.2. Vrste računalnih igara**

<span id="page-15-0"></span>Razvoj igara kroz povijest se mijenjao u skladu s trendovima što je rezultiralo pojavom novih vrsta žanrova ili nekim promjenama u postojećim. Jasno definirana kategorizacija računalnih igara ne postoji, već se ista određuje proizvoljno. Računalne igre mogu se sortirati u nekoliko grupa: igre za učenje, igre za zabavu i akcijske igre koje obuhvaćaju igre uništavanja, borilačke igre, strategije, igre igranja uloga i tako dalje (Bilić, Gjukić, & Kirinić, 2009.). Većina današnjih igara sadrži elemente više različitih žanrova.

#### **3.3. Didaktičke digitalne igre**

<span id="page-15-1"></span>"Didaktičke računalne igre (eng. *Serious games*) ili kako ih još nazivaju edukativne računalne igre mogu se definirati kao interaktivne, kompetitivne lekcije s definiranim ishodima učenja koje učeniku dopuštaju zabavu tijekom stjecanja znanja, no njihov cilj nije isključivo zabava, već sadrže i edukacijsku komponentu. Često se spominju u kontekstu e-obrazovanja, a povezane su s terminima učenje temeljeno na igrama (eng. *game base learning - GBL*) i učenje temeljno na digitalnim igrama, odnosno igrama na računalu (eng. *digital game-based learning - DGBL*)" (Franković, 2016). Računalne igre koje su bazirane na ideji igranja i zabave mogu se orijentirati na igre koje su u prvenstveno namijenjene učenju, ali i zabavi te se takve igre nazivaju "edutainment" (izraz nastao spajanjem engleskih riječi *education* – obrazovanje i *entertainment* - zabava) (Rapeepisarn, Wong, Fung, & Khine, 2008.).

Kombinacija igrifikacije (eng. *Gamification*) i učenja zasnovanog na igrama obično se koristi u razvoju ozbiljnih igara, no važno je znati na što se točno odnosi svaki od ovih pojmova. Dok je igrifikacija upotreba različitih motivacijskih elemenata, poput dodavanja bodova, znački i postignuća postojećem sadržaju tečaja, a koji potiču motiviranje učenika prema željenom cilju, učenje temeljeno na igrama povezano je s kognitivnim područjem proizvoda, njegovim izgledom i vizualnom privlačnošću (Team, 2019.). Korištenjem digitalnih alata učenicima se želi omogućiti da kreativno razmišljaju i sudjeluju u virtualnim svjetovima u kojima djeluju prema logici i proširuju svoje načine razmišljanja (Squire, 2008.). Takve igre na dobrobitan i prilagođen način dopiru do generacija suvremenog doba, što njima u potpunosti odgovara. Digitalne igre uključuju bogatstvo raznih slušnih, taktilnih, vizualnih i intelektualnih podražaja koji ih čine i ugodnima i, u određenoj mjeri, ovisnima (Felicia, 2009.).

#### **3.4. Edukativne računalne igre - učenje kroz igru**

<span id="page-16-0"></span>Ideja primjene elemenata igara u sklopu nastavnog procesa prisutna je već dulji niz godina, no tek je u posljednjih nekoliko godina postala izrazito zastupljena. GBL je način učenja kroz igru, to jest igri stvorenih za potrebe učenja određenog gradiva koje imaju definirane ishode učenja. Svrha ovih teza igara je promocija angažmana učenika i motiviranje učenika za sudjelovanje u aktivnostima kolegija (Ford, 2015.). Učenje kroz igru može se podijeliti na dvije komponente: igru i predmet učenja koji je u njoj sadržan. Vlaho (2018.) dalje navodi kako "igraća komponenta ovakvog načina rada, zaokupljuje djecu, te ona uče efektivnije od tradicionalnog načina učenja.".

Učenje temeljeno na igrama koristi prednosti videoigara za podučavanje nekog gradiva ili vještine. Učenici rade na postizanju cilja birajući akcije i doživljavajući posljedice tih akcija. Ovakva vrsta igri pruža nagrade igračima držeći ih zainteresiranima i motivira ih da nastave u procesu učenja zbog brzih rezultata koje dobivaju. Nagrade mogu biti jednostavne poput davanja na znanje igračima da su točni ili to mogu biti bodovi i/ili opisne povratne informacije koje proširuju njihovo znanje. Kroz eksperimentiranje aktivno uče i uvježbavaju pravi način sve dok ne ostvare konkretni cilj. Rezultat je aktivno učenje, gradivo se usvaja efektivno, te se na jednostavan način prenosi iz simuliranog okruženja u stvarni život (Jeremy, n.d.).

Učenje temeljeno na igrama, postalo je najbolje rješenje za učenje "mekih" vještina poput aktivnog slušanja, prezentacije i usvajanja informacija i slično. Iako su učenje u učionici i tradicionalni formati e-učenja manje didaktični, teški za implementaciju i skupi, učenje temeljeno na igrama najbolji su način za vježbanje "mekih" vještina na zabavan, dosljedan i jeftin način.

Glavne karakteristike učenja zasnovanog na igrama su:

- Proces učenja odvija se kroz različite i atraktivne scenarije
- Proces učenja temelji se na prevladavanju različitih izazova
- Iskustvo učenja je pozitivno i zanimljivo

Postoje različite kategorije digitalnih edukativnih igara. Ozbiljne igre, digitalno učenje bazirano na igrama, edutainment, e-učenje ili multimedijsko učenje pojmovi su koji se često pojavljuju u ovom kontekstu (Techtoday, 2020.). Bilić, Gjukinić i Kirinić (2009.) su se nadovezali navodeći da su najčešći žanrovi edukativnih računalnih igara društvene i simulacijske igre, igre trivije, avanturističke te strateške igre. Kategorizacija je napravljena prema interakciji sa aplikacijom, pripovijedanjem ili naracijom aplikacije i načinom na koji je edukativni sadržaj uključen u istu.

Komponente koje edukativne računalne igre moraju zadovoljiti jesu procjena, angažman i učenje. Kada se ta tri čimbenika osiguraju i dovedu u ravnotežu, igre postaju obrazovne, a ujedno i zabavne (DiCerbo, 2013.).

#### **3.5. Utjecaji edukativnih igara na djecu**

<span id="page-17-0"></span>Prepoznato je da je upravo igra najprirodniji način učenja. Kroz igru se nesvjesno stječe i usvaja nova znanja i vještine. Vodeći se time, računalne igre mogu se shvatiti kao nešto što obogaćuje dječji svijet i kulturu igranja.

Uvođenjem učenja temeljenog na igrama, učenje postaje puno ugodnije te samim time povećava uključenost učenika i posljedično se postižu zadani ishodi učenja. Pozitivne strane igara su poticanje misaonih procesa, poticanje kritičkog i asocijativnog razmišljanja kod djeteta, podupiranje intuicije, rješavanje problema, poboljšanje prostornih i motoričkih sposobnosti te oslobađanje emocije. Edukativne računalne igre mogu rezultirati time da se učenici više uključe u učionicu, stvarajući okruženje za kvalitetno učenje u kojem igrač može napraviti pogreške i naučiti kroz posljedice, to jest učinjeno (Felicia, 2009.). Bilić, Gjukić i Kirinić (2009.) nadovezuju se da "računalne igrice i videoigre poboljšavaju sposobnosti rješavanja problema i to brzim raspoznavanjem uzroka, upravljanjem resursima, brzim razmišljanjem i donošenjem odluka. Prelaženjem od lakših razina na teže stupnjeve dijete uči postupno ostvarivati svoje ciljeve i povećavati samoefikasnost". Integracija učenja i igre čini učenje dinamičnim i zabavnim te se na taj način, kao jedna od glavnih kvaliteta digitalnih igara, može istaknuti njihova sposobnost motiviranja i uključivanja učenika u daljnji rad i napredak. Interakcija uključena u igre može pomoći učenicima da bolje razumiju i savladavaju edukativni sadržaj onom brzinom koja im odgovara (August, 2016).

Iako igre broje puno pozitivnih strana, stručnjaci upozoravaju na rizike i opasnosti koje one donose. Za razliku od ostalih igara (npr. sportske igre) računalne igre označavaju fizičku neaktivnost. Igranje igara zahtjeva od korisnika određena znanja i vještine kako bi se mogli njome koristiti. Bez određenog predznanja u korištenju računala i računalne pismenosti i potrebne opreme, gradivo integrirano u sklopu takvog tipa učenja ostaje bez svoje svrhe, odnosno postaje besmisleno. Ako igre nisu pravilno dizajnirane, mogu predstavljati poteškoće učenicima u razmišljanju ili shvaćanju što se od njih traži. Kao još jedna od posljedica ističe se smetenost, odnosno osjećaj prividne stvarnosti. Igre mogu oduzeti fokus zbog svojih oblika privlačenja pažnje te dovesti do ovisnosti učenika i tako izazvati fizičke i psihološke probleme. Jakopović (2017.) navodi kako dugotrajno igranje igrica može imati loše posljedice na zdravlje što se uglavnom odražava u obliku pretilosti i bolova u kralježnici. Bilić, Gjukić i Kirinić (2009.) ističu upozoravajuće znakove ovisnosti o računalnim igrama navodeći, između ostalog, kako igranje igrica po nekoliko sati dnevno može dovesti do socijalne izolacije osobe gdje igrač zanemaruje sve svoje obaveze, hobije i ljude oko sebe, bježi od problema, laže o igranju što pak dovodi do problema sukobljavanja s prijateljima i roditeljima.

#### **3.6. Primjeri edukativnih igara za djecu**

<span id="page-18-0"></span>Hrvatsko tržište je još uvijek relativno malo i za pretpostaviti je kako u znatnoj mjeri zaostaje za edukativnim igrama proizvedenih na stranom tržištu. Samim time izbor aplikacija na hrvatskom jeziku ograničen. Međutim, hrvatski stručnjaci koji rade na multimedijskoj produkciji vrlo spretno prate europsku i svjetsku prilagodbu računalne tehnike u nastavi. Postoje različite vrste igara za djecu koje ih educiraju na način da im dopuštaju učenje uz zabavu. Neke od popularnih edukativnih računalnih igara za djecu na hrvatskom jeziku su: CD Učilica (multimedijski sustav poučnih i odgojnih igrica, npr. Prometna Učilica), Maša i Medvjed (igrica se nadovezuje na crtić), Sunčica (odgojno-obrazovni program usklađen s temama i sadržajima nastave tvrtke 32bita d.o.o., npr. Sunčica u prometu), Školski sraz (prva računalna igra u Hrvatskoj), Zondle (platforma za izradu online igara) te mnoge druge (Mirković, 2015.).

#### **3.7. Smjernice za dizajn**

<span id="page-19-0"></span>Izgradnja i dizajniranje korisničkog sučelja za djecu ne sastoji se samo od pojednostavljenja aplikacije, velikih ikona, gumbi i slično. Istraživanje koje je 2010. godine proveo Public Broadcasting Service imalo je za cilj ocijeniti način na koji djeca koriste mobilne uređaje i aplikacije, te kako iste utiču na njihovo obrazovanje. Na osnovu dobivenih rezultata, dato je nekoliko preporuka za dizajn edukativnih aplikacija djece do sedam godina:

- Edukativni sadržaj mora biti prilagođen razvojnom nivou djeteta
	- − Edukativni sadržaj mora biti dovoljno zahtjevan da zainteresira dijete, ali dovoljno lak da ga je moguće usvojiti.
	- − Sadržaj mora biti povezan sa onim što djeca u toj dobi uče.
- Aplikacije moraju biti dizajnirane na način održe dijete zainteresiranim i da mu prenesu zamišljeni edukativni sadržaj
	- − Preporuka je da je trajanje interakcije sa aplikacijom kraće, odnosno da edukativni sadržaj bude prenesen kroz kraće aktivnosti.
	- − Aplikacija mora imati jasan cilj. Ukoliko imaju cilj, djeca se duže zadržavaju na aplikaciji, odnosno sve dok ga ne ispune.
- Dizajn aplikacije mora biti prilagođen uzrastu djeteta
	- − Vrijeme učitavanja aplikacije i odgovora na zahtjev ne smije biti predugo.
	- − Korisničko sučelje treba biti jasno, intuitivno i jednostavno za upotrebu.
	- − Ikone trebaju biti velike, prepoznatljivih simbola kako bi djeca lakše pritisnula na iste.
	- − Opcije unutar izbornika moraju biti što jednostavnije i intuitivnije kako bi dijete moglo primjerice upaliti/ugasiti zvuk, vratiti se na glavni izbornik i slično.
	- − S obzirom da djeca ovog uzrasta ne znaju čitati i pisati, i na ovom nivou se od njih to ne očekuje, sve instrukcije se moraju dati kroz instrukcije u slikama, pokretima i tonovima. Ukoliko aplikacija sadrži glasovne instrukcije – one moraju biti kratke, jasne i razgovijetno izrečene (Gardašević, 2014.).

#### <span id="page-20-0"></span>**4. PREGLED KORIŠTENIH TEHNOLOGIJA**

Prilikom razrade cjelokupnog postupka za izradu aplikacije bilo je potrebno koristiti nekoliko tehnologija. Aplikacija je kreirana pomoću jednostavnog i brzog alata Stencyl i Adobe Photoshop-a. U Stencyl-u su ukomponirani i izrađeni programski elementi i logika aplikacije, a Adobe Photoshop se koristio za izradu grafičkih elemenata za privlačniji izgled aplikacije. Osim navedenog, potrebno je koristiti dodatni program poput alata Audacity za snimanje i obradu zvučnih zapisa.

#### **4.1. Stencyl**

<span id="page-20-1"></span>Stencyl je alat za vizualno programiranje, točnije platforma za stvaranje 2D igara koja zaokružuje sve što je potrebno za ponovno stvaranje fizike, pokreta, animacija, zvukova, interaktivnosti i mehanike u igri. Ovo razvojno okruženje razvio je i objavio Jonathan Chung 2011. godine pod nazivom StencylWorks, ali je kasnije naziv skraćen samo na Stencyl. Stencyl je napisan u Haxe-u i zasnovan je na OpenFL-u, projektu otvorenog koda koji zrcali cijeli Flash API u Haxe-u i pruža sve potrebno za objavljivanje igara na svim glavnim platformama koje podržava.

Stencyl korisniku omogućuje da kroz jednostavno i intuitivno grafičko korisničko sučelje mišem povlači, odvlači i spušta elemente i objekte u modul Behavior Editor po željenom rasporedu, da kreira različite scene, uređuje događaje i stvara animacije i vizualne efekte nad objektima. Navedene karakteristike utemeljene su na uspješnom projektu MIT Scratch razvojnog okruženja. Nadalje, omogućuje ispitivanje funkcionalnosti igre unutar zadanog internetskog preglednika ili bilo koje druge platforme.

Značajke koje su uključene u Stencyl uključuju dizajner scena, upravljanje resursima (glumci, scene, zvukovi, grafika), uređivač animacija i grafički uređivač Pencyl. U Stencyl je integriran Pencyl, uređivač slika izveden iz JHLabs uređivača slika. Njegova upotreba u Stencyl-u obično je sporedna jer se slike obično uvoze izravno s računala nakon što se stvore zasebno u nekom od alata poput Photoshop-a, GIMP-a i drugih (Stencyl, 2020.).

Dodatni alati omogućuju korisniku da uvozi slike radi korištenja pozadine u scenama, uvozi i uređuje fontove, uvozi zvukove i glazbene datoteke (podržani su MP3 i OGG, ovisno o izvoznom cilju) te mijenja postavke igre kao što su kontrole igrača i rezolucija igre. Alat je proširiv uz veliku broj gotovih grafičkih i ostalih audio i/ili vizualnih elemenata koji se mogu preuzeti putem službene integrirane internet usluge StencylForge ponašanja kako bi se smanjila potreba za rekreiranjem uobičajenih ponašanja u igrama. Također, putem StencylForge-a moguće je prenijeti vlastite resurse ako ih želite podijeliti s drugima (Borkwood, 2013.). Pisanje skripti u Stencyl-u nije moguće, ali može se izraditi proširenje pomoću Haxe programskog jezika, ako dostupne funkcionalnosti programa nisu dovoljne.

<span id="page-21-0"></span>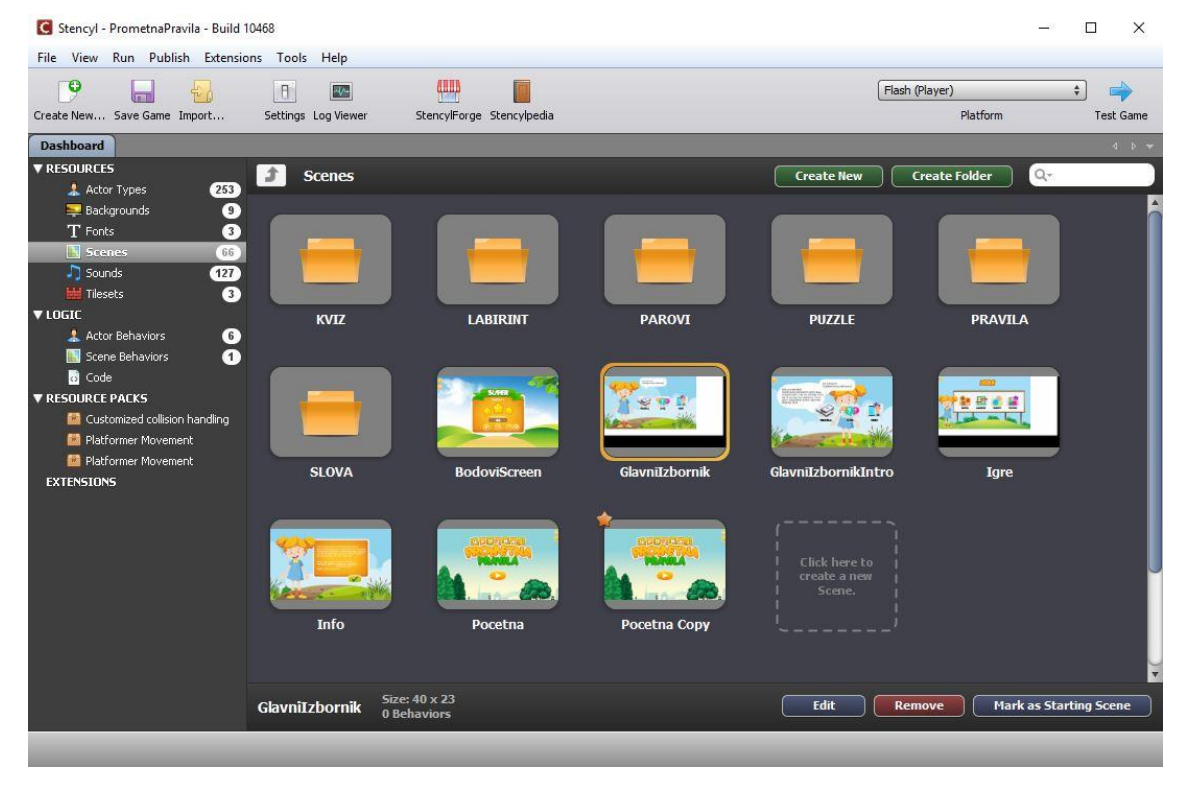

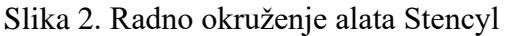

Izvor: obrada autora

U svakom trenutku na službenim stranicama pod odjeljkom Stencylpedia dostupan je velik broj praktičnih vodiča (eng. *tutorial*) za pomoć pri upoznavanju osnovnih elemenata i mogućnosti programa, ali i zajednica korisnika s kojima se može komunicirati preko foruma.

Osnovna, besplatna verzija Stencyl-a ima otvorene sve značajke, no kreirana igra po *defaultu* može se spremiti samo kao Adobe Flash i HTML5 aplikacija. Komercijalne, Indie i

Studio verzije Stencyl-a imaju dodatne mogućnosti koje se odnose na razvoj i testiranje igara za stolna računala i mobilne uređaje. Za objavljivanje i pokretanje igara na nekoj od drugih platformi, nego Flash i HTML5 i pristup dodatnim značajkama objavljivanja potrebno je platiti godišnju pretplatu na Stencyl. Ono što se može istaknuti kao pozitivno je to što Stencyl u besplatnoj verziji ipak omogućava svojim korisnicima testiranje igre na svim inače plaćenim ciljanim platformama tako da mogu procijeniti tu funkcionalnost prije kupnje. Što se tiče zarađivanja, igre izrađene u Stencyl-u mogu se objavljivati i prodavati u App Storeu, Google Play-u ili alternativnim prodavaonicama poput Steam-a. Igre koje žele usvojiti *freemium* model mogu koristiti kupnju u igri za pružanje otključavajuće razine i sadržaja pritom nudeći dio, ili sve igre besplatno, povećavajući doseg na više igrača. Glavna i trenutno posljednja verzija Stencyl-a je verzija 4.0.3 objavljena u kolovozu 2020. godine.

Igre kreirane pomoću Stencyl-a mogu se igrati, odnosno izvoditi na više platformi uključujući Windows, Mac OS, Linux, *web* preglednike, iOS uređaje i Android. Ono o čemu treba voditi računa kada je u pitanju ciljna platforma jest veličina ekrana igre i kako će se igra kontrolirati (pomoću tipkovnice, miša ili dodira). Mogu se stvoriti samo dvodimenzionalne igre što može biti njegovo ograničenje u odnosu na naprednije igre poput Unity ili Unreal4 (Stencyl, 2020.).

#### **4.2. Adobe Photoshop**

<span id="page-22-0"></span>Adobe Photoshop je softver koji se široko koristi za izradu rasterskih slika, grafički dizajn i digitalnu umjetnost. Photoshop je posebno dizajniran kako bi omogućio korisnicima stvaranje i uređivanje rasterskih slika u više slojeva te se osigurala dubina i fleksibilnost u procesu dizajniranja i uređivanja. Zadana ekstenzija datoteke za rad u tijeku se zove .PSD (Photoshop Document).

Izradili su ga braća Thomas i John Knoll 1988. godine. Godinu dana kasnije program je prodan tvrtki Adobe Systems, koja ga je plasirala na tržište kao "Photoshop". Od tada je program postao industrijski standard za uređivanje rasterskih grafika. Dostupan je i za Mac i Windows operacijski sustav, ali ne i za Linux (Technopedia, n.d.).

#### **4.3. Audacity**

<span id="page-23-0"></span>Audacity je besplatni softver otvorenog koda, razvijen od strane skupine volontera i distribuiran pod GNU - General Public License (GPL). Podjednako dobar kao i mnogi *premium* plaćeni programi. Opremljen je opsežnim paketom alata čime omogućuje uređivanje unaprijed snimljenih datoteka, snimanje zvuka putem mikrofona, uklanjanje buke, rezanje i kombiniranje isječaka, primjenu posebnih efekata i još mnogo toga (Slika 3.). Uz to, podržava i dodatke drugih proizvođača. Gotovi projekti mogu se izvoziti u audio datoteke WAV, AIFF, AU i Ogg Vorbis formata, kao i u najzastupljeniji audio format našeg vremena - MP3. Međutim, za ovu značajku potrebno je dodatno instalirati besplatni program LAME koder koji omogućuje izvoz programskih projekata u MP3 (Audacity, n.d.).

Da bi se snimio zvuk i unio u računalo potrebno je imati priključene uređaje – mikrofon i zvučnu karticu. Nadalje, potrebno je imati određene programe koji omogućuju rad takvih uređaja i podržavaju obradu zvučnih zapisa. Kod snimanja audio zapisa u procesu izrade multimedijalne dokumentacije važno je obratiti pažnju na kvalitetu snimke. Iako se obradom mogu izbaciti niskofrekvencijske zvukove iz pozadine (poput šuma), potrebno je dobro obaviti sam proces snimanja zvučnog zapisa. Svako spuštanje frekvencije uzorkovanja i svaka kompresija samo će pogoršati nedostatke originalne snimke (Ellis, 2017.). Nakon snimanja i obrade, zvučni zapisi su se učitali i koristili u Stencyl-u u formatu .mp3 i .ogg.

<span id="page-23-1"></span>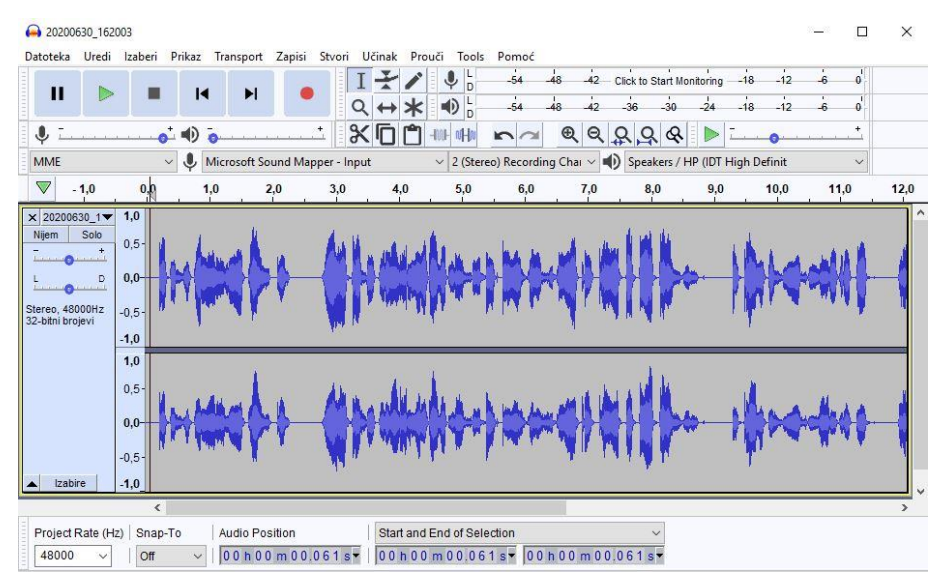

Slika 3. Radno okruženje aplikacije "Audacity"

Izvor: obrada autora

#### <span id="page-24-0"></span>**5. IDEJA I RAZVOJ APLIKACIJE**

Aplikacija služi kao pomoć pri učenju koja korisnika kroz različite aktivnosti u igri upoznaje s prometnim znakovima i priprema ga za kretanje prometom, dok ga kroz edukativnu slikovnicu uči razvijati vizualno zapažanje. Ključni cilj za razvoj igre je omogućiti interakciju korisnika i igre. Ideja je na vrlo jednostavan i zanimljiv način upoznati korisnika s osnovnim prometnim znakovima i pravilima s kojima će se susretati kao pješak. Osnovni ciljevi koji se protežu kroz igru su educiranje i postavljanje ciljeva za korisnike, postavljanje više igri različite težine i namjere. Naziv aplikacije je "Upoznaj prometna pravila", a realizirana je kao 2D igra koja objedinjuje pozadine za vizualni dojam, likove izbornike i igre. Igra je namijenjena *web* platformi, a temeljena je na razvojnoj okolini Flash i HTML5 (engl. HyperText Markup Language version 5). Moguće ju je igrati putem internetskog preglednika ili preuzeti te pokrenuti kao odvojenu .exe aplikaciju s početnog zaslona korisnikova uređaja. Može se igrati kod kuće, s obitelji, u učionici ili kao dio drugih obrazovnih programa koji se odnose na sličnu sigurnost i održivost teme.

#### **5.1. Opis elemenata aplikacije**

<span id="page-24-1"></span>Aplikacija sadrži jednostavno i intuitivno korisničko sučelje u kojem korisnik (u daljnjem tekstu: igrač) može odabrati jednu od tri igre (Pravila, Kviz i Igre) koje odgovaraju zadacima slušanja, prepoznavanja, otkrivanja, razvrstavanja i slaganja.

Dio aplikacije nazvan *Pravila* osmišljen je u formatu slikovnice koji omogućava opisivanje različitih prometnih situacija putem grafičkih simbola ili ilustracija popraćenih tekstom, zagonetkama i zvučnim zapisima.

Kroz razinu *Kviz* interakcija se ostvaruje na način da igrač napreduje kroz igru odabirom i dodirom simbola koji predstavlja točan odgovor između ponuđenih. Kviz je realiziran kroz deset jednostavnih pitanja kroz koja se provjerava osnovno znanje vezano uz poznavanje prometnih pravila i prometnih znakova.

U trećoj razini, *Igre*, ponuđene su četiri različite igre (Slova, Parovi, Labirint, Puzzle) kojima je cilj na zabavan način olakšati učenje, prepoznavanje i razlikovanje znakova, povezivanje između vizualnih oznaka slova i riječi te kretanje i orijentaciju po prostoru.

Interakcija u *Igrama* zahtijeva od igrača da simbol koji predstavlja točan odgovor dodirom i povlačenjem postavi na odgovarajuće mjesto. Točan i netočan odabir pogrešnog simbola popraćeni su reprodukcijom odgovarajućeg zvučnog zapisa.

Slijedom navedenog, aktivnosti u igri *Slova* olakšavaju učenje povezanosti između vizualnih simbola i glasova. Uz svaku zadanu riječ igračima se prikazuje sličica koja predstavlja pojam koji odgovara zadanoj riječi. Nakon uspješno poredanih simbola (slova) omogućeno je i izgovaranje cijele riječi. Igra ukupno ima osam mogućih razina igre u okviru kojih slažu slova za prikazane sličice. Tako upareni vizualni i auditivni simboli kod navedene skupine djece potiču, održavaju i unaprjeđuju vještine rane pismenosti neophodne za čitanje, a kasnije i za pisanje. Igrači na taj način imaju priliku upoznati važne predvještine čitanja kao što su imenovanje i izdvajanje slova i glasa.

Igra *Parovi* prikazuje simbole (prometne znakove) koji se pojavljuju na zaslonu zajedno s praznim oblicima malo iznad. Igrači moraju povući simbole na obrise kako bi napravili podudarnosti i dovršili zadatak. Ovakav tip igre, sortiranja i klasificiranja objekata uključuje prepoznavanje istih elemenata, te njihovo grupiranje sukladno određenoj osobini. Na taj način djeca se upoznaju s geometrijskim oblicima: krug, kvadrat, trokut - kao jednim od temeljnih predznanja za učenje prometnih znakova i drugih pravila u prometu.

U igri *Labirint*, interakcija je ostvarena dodavanjem svojstava liku za kretanje po prostoru prilikom kojeg igrač napreduje skupljajući određene simbole. Prati se uspjeh igrača sustavom bodovanja tako da za određene prijeđene razine igrač skuplja nagrade u obliku bodova čime ga se motivira i potiče da nastavi dalje. Ovakve igre kod djece osnažuju razvoj vizualne koncepcije, logičkog zaključivanja, ali i prostorne orijentacije.

Igra *Puzzle*, osmišljena je s ciljem da pomaže u razvijanju vještina rješavanja problema, logičkih i kognitivnih vještina, koncentracije i sjećanja, odgonetavanja slijeda i slično. Težina igre ovisi o obliku dijelova koji se moraju složiti. U jednostavnijoj razini zadatak je okrenuti pojedine sličice pravilnog oblika u pravom smjeru kako bi se složio cjelokupan izgled veće slike, dok je kroz težu zadatak složiti nepravilne oblike na ispravno mjesto kako bi se dovršila veća slika. Između ostalog, i ovoj igri prisutan je sustav nagrađivanja uspjeha predočen u obliku bodova.

#### **5.2. Scenarij i storyboard**

<span id="page-26-0"></span>Organizacija područja multimedije na način da objedini različite discipline i njihove bitne karakteristike predstavlja izazov za onoga kome je to zadatak. Međutim, tome se može doskočiti tako da se slijedi određena taksonomija. Scenarij omogućuje dizajneru da opiše kako će igra izgledati. Za svaki element aplikacije i prezentaciju igre napravljeni su scenariji u tekstualnom obliku. Primjer takvog scenarija prikazan je u daljnjem tekstu za igru *Labirint*.

#### Igra *Labirint*

- Opis scene
	- Scena se sastoji od jednostavne pozadine i dva bijela okvira. U lijevom okviru prikazan je labirint sa simbolima te pripadajući oblici u koje se slažu sakupljeni simboli. S desne strane imenovana je skupina prometnih znakova kojoj pripadaju simboli koji se skupljaju te je prikazano rješenje koje vodi do izlaza iz labirinta. Na vrhu ekrana je okvir u kojima su vidljivi ostvareni bodovi. U gornjem lijevom kutu ekrana nalaze se dva gumba: gumb za izlaz i gumb za uključivanje/isključivanje zvuka.
- Scena 1 Uvodna scena
	- Svira pozadinska glazba, audio upute za igranje
	- Pojavljuje se lik Mia koja igraču daje informacije i objašnjava pravila igranja igre Labirint. Paralelno s tim, na ekranu je prikazan tekst popraćen animacijama koje prate opisane upute. Nakon završetka uputa pojavljuje se iduća scena.
- Scena 2 Labirint 1. Razina
	- Koristeći strelice / tipke lijevo-desno-gore-dolje, kako bi pokazao smjer kretanja, igrač treba pronaći jedinstveni put koji lika vodi do izlaza iz labirinta. Potrebno je skupiti sve simbole (prometne znakove) koji se nalaze u labirintu kako bi se prešlo na iduću razinu. Svaki simbol ima vrijednost 20 bodova. Skupljeni simboli slažu se u pripadajuće prazne oblike koji se nalaze desno od sheme labirinta.
	- Suma bodova za sve skupljene simbole iznosi 100 bodova, što je ujedno i uvjet na prijelaz na slijedeću razinu.
- Scena 3 Upozorenje
- Ako igrač ne sakupi sve simbole, a nađe pravi put do izlaza, na ekranu se pokazuje tekstualna poruka upozorenja popraćena audio zapisom. Poruka nestaje za 3 sekunde.
- Scena 4 Razina uspjeh
	- Nakon skupljenih 100 bodova, to jestsvih znakova čuje se zvučni efekt za uspjeh i audio poruka. Pojavljuje se iduća scena s novim labirintom.
- Scena 5 Labirint 2. razina
	- Vrijede iste funkcionalnosti i pravila za igranje kao i u 1. razini igre
- Scena 6 Izlaz
	- Klikom na gumb Izlaz pojavljuje se tekstualni okvir s dva guma. Igrača se tekstualno i audio zapisom pita "Sigurno želiš napustiti igru?". Ukoliko je odgovor potvrdan, igrač se vraća u izbornik Igre. U suprotnom, okvir se makne a igrač nastavlja igrati igru.
- Scena 7 Labirint 3. razina
	- Vrijede iste funkcionalnosti i pravila za igranje kao i u 1. razini igre
- Scena 8 Igra uspjeh
	- Nakon uspješno prijeđenih razina i sakupljenih 300 bodova, igraču se prikazuje okvir s prikladnom porukom. Igraču je prikazan izbornik preko kojeg se može vratiti na početni izbornik, ponoviti igru ili se vratiti na izbornik igre.

Nakon pisanja scenarija, svi scenariji analizirani su prema Heller i Martin taksonomiji opisanoj u podnaslovu "Taksonomija medija po modelu Heller i Martin". Uočene su poneke mogućnosti za poboljšanja pa bi primjerice u scenariju za igru Labirint dobro poboljšanje bilo da uz vizualni prikaz bude prisutan i zvučni zapis kojim će se označiti uspjeh za prikupljeni simbol (prometni znak). Navedeno poboljšanje implementirano je u igru.

Na temelju tih rezultata analize napravljen je storyboard (Slika 4.). Storyboard ili ploča scenarija je grafički organizator koji planira priču. Koristi se za vizualno prezentiranje informacija; niz ilustracija ili slika prikazanih uzastopno u svrhu vizualizacije slikovnice, animacije, grafike ili interaktivnog medijskog niza. Sastoji se od skupa sekvencijalnih crteža koji govore o priči. Savjetuje se prvo skicu nacrtati olovkom i papirom, a kasnije prenesti na računalo (Wikipedia, 2020.).

<span id="page-28-0"></span>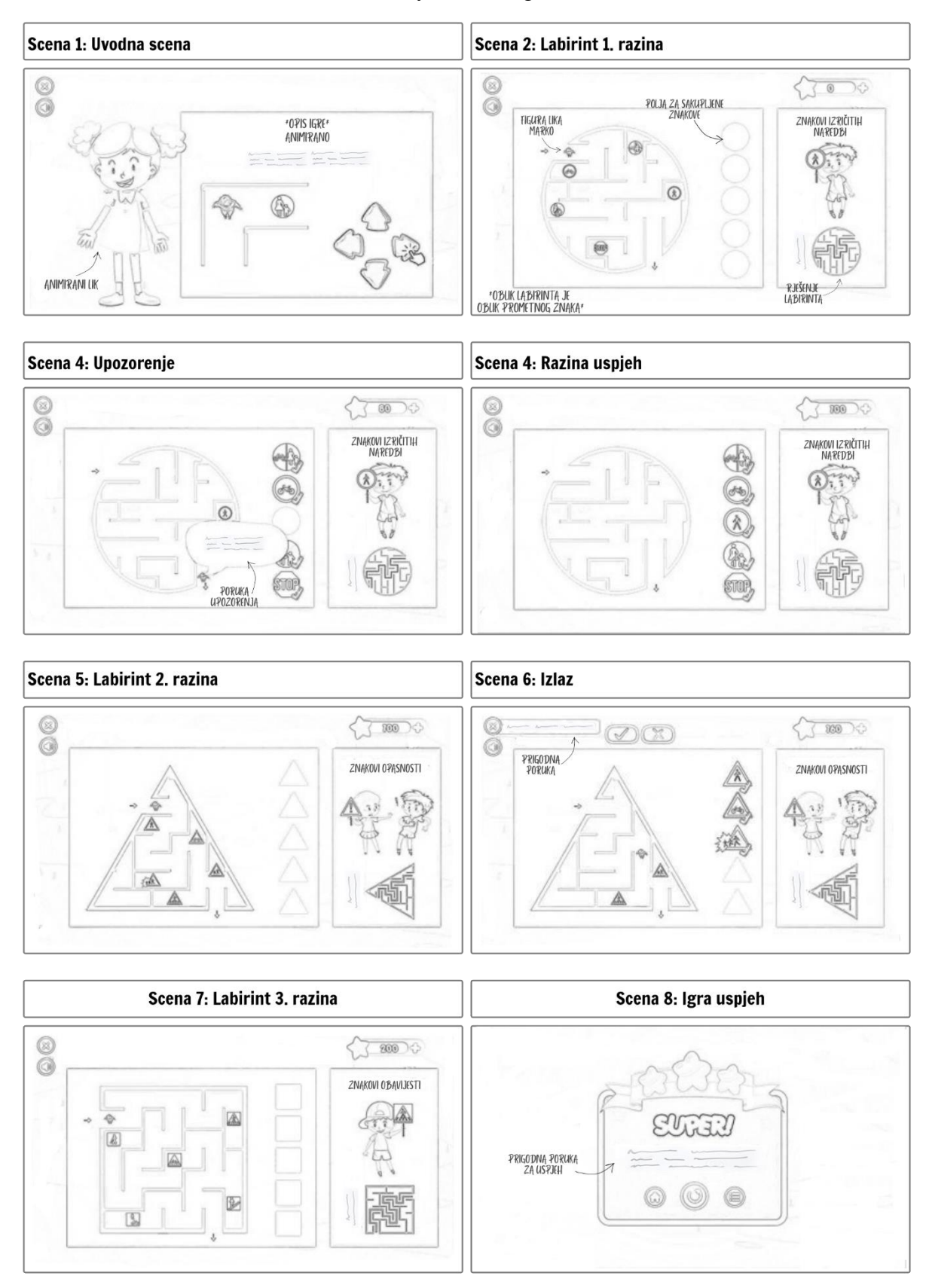

#### Slika 4. Storyboard za igru Labirint

Izvor: autor

#### <span id="page-29-0"></span>**6. DIZAJN APLIKACIJE**

Završetkom faze planiranja, odnosno razvoja ideje, opisa igre i opisa scenarija, slijedeći korak u razvoju aplikacije je izrada grafičkih elemenata. Adobe Photoshop korišten je za uljepšavanje same aplikacije, to jest za izradu privlačnog grafičkog sučelja. Određeni grafički elementi poput slova, okvira, gumbi i drugih elemenata izrađeni su i obrađeni kako bi aplikacija poprimila željeni izgled. Tempiranje animacije ili animacijskog efekta dijaloga, prikazivanja i skrivanja likova, grafičkih elemenata i raznih zvukova glavna je stavka prilikom izrade igre kako bi se postigao dobar efekt u vizualnosti i igrivosti.

Prilikom kreiranja aplikacije vodilo se računa o dizajnu i interaktivnosti kako bi se korisniku osigurao što ugodnije okruženje. Korisničko sučelje je vrlo pojednostavljeno te čak bez razumijevanja naziva ili opisa korisnik ne bi trebao nailaziti na poteškoće prilikom snalaženja i pravilnog izvođenja svake razine igre. Napravljena je prilagodba pozadina i grafičkih elemenata te su prilagođeni različiti oblici i slova koja olakšavaju savladavanje edukativnog sadržaja navedenoj skupini djece.

<span id="page-29-1"></span>Logotip je osnovni element svakog vizualnog identiteta te je zbog lakše identifikacije aplikacije izrađeno rješenje u Adobe Photoshop-u (Slika 5.). Osim glavnog logotipa, također je kreirana i manja verzija istog koja se koristi kao ikona unutar programa Stencyl.

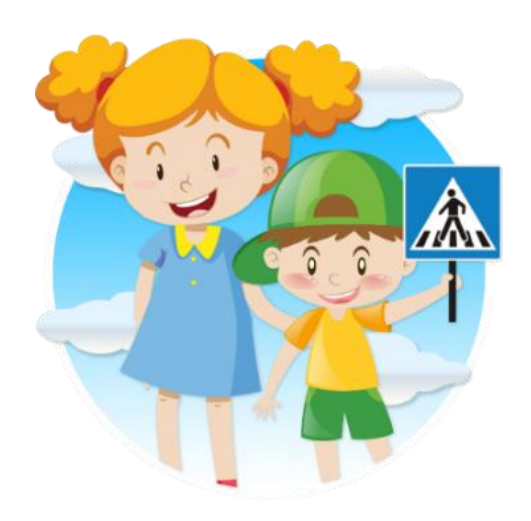

Slika 5. Logo igre Upoznaj prometna pravila

Izvor: obrada autora

#### **6.1. Boje**

<span id="page-30-0"></span>Odabir boja ima vrlo bitnu ulogu u dizajniranju bilo kojeg korisničkog sučelja. To se posebno odnosi na dizajniranje aplikacija i web stranica za djecu, jer boje ostavljaju veliki dojam na mladi dječji um i njegov doživljaj. S obzirom da su ciljna dobna skupina aplikacije djeca, relevantno je da bi odabrane boje trebale biti svijetle i živopisne kako bi se lakše privukla i zadržala djetetova pažnja duži vremenski period (Lazaris, 2009.). Vodeći se time, korištena je paleta boja koja pruža osjećaj udobnosti i pobuđuje doživljaj energije u djetetu (Slika 6.). Korištenjem narančastih ili plavih nijansi kreira se osjećaj topline i veselja, a zelenim tonovima postiže se ravnoteža i svježina.

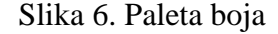

<span id="page-30-2"></span>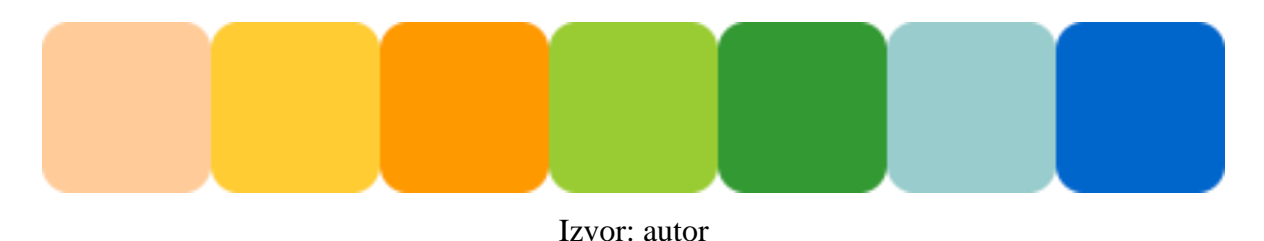

#### **6.2. Korištenje fonta**

<span id="page-30-1"></span>Odabir određenog pisma (u daljnjem tekstu: font) važna je stvar kod korisničkog iskustva jer se njime, između ostalog, postižu različiti vizualni dojmovi i percepcija teksta. Bošnjak (2016.) navodi kako "pravilan ili nepravilan odabir pisma može kod korisnika izazvati lako ili teško čitanje, može ostaviti ozbiljan ili neozbiljan dojam te narušiti ili potaknuti kontinuiranost čitanja i fokusiranost na tekst. Jednaku ulogu igraju i odabir boje te odabir rezova." Font se u igricama može razlikovati u ovisnosti od kategorizacije računalne igre. Ono što je bitno jest da dizajn mora ispunjavati osnovne kriterije od kojih je onaj najbitniji laka čitljivost. Fontovi koji se upotrebljavaju u aplikaciji su Porky's i Poppins (Slika 7.). Preuzeti su sa stranice slobodnog sadržaja (1001fonts, n.d.) te potom prilagođeni djeci optimalnom veličinom, bojom, proredom, rezom (regular, italic, bold...) i položajem unutar ekrana. Također, u odabrani font Poppins dodani su dijakritički znakovi slova hrvatske abecede (č, ć, đ, š, ž).

## <span id="page-31-1"></span>Poppins Light AaBbCcDdEeFfGgHhliJj orky's Regular AaBbCcDdEeFfGgHhliJj

Izvor: obrada autora

#### **6.3. Gumbi i navigacija**

<span id="page-31-0"></span>Navigacijski gumbi korišteni u aplikaciji su istih dimenzija i boje dok se ikone izbornika razlikuju po obliku i veličini (Slika 8.). Na svaki od gumba i ikona izbornika dodana je jednostavna animacija to jest efekt na prijelaz mišem preko gumba i klik na isti kojima se postiže naglasak i dinamika unutar aplikacije. Prelaskom miša iznad gumba, javlja se zvuk koji čita kategoriju u izborniku kako bi korisnik znao koju kategoriju pokrenuti, pri čemu se mijenja veličina i/ili boja (ukoliko se radi o ikoni izbornika) gumba. Za prikaz poruke o uspjehu nakon prijeđene igre izrađeni su okviri s prigodnim grafičkim dizajnom. Svaki objekt ima svoja svojstva čije se vrijednosti mogu mijenjati ovisno o potrebi. Objekti koji se koriste u svrhu uređenja scene su pretežno statični te se kod njih najčešće mijenja položaj, veličina, intenzitet, boja i slično ili zvuk koji se aktivira tokom nekog događaja. Sve grafičke elemente unutar aplikacije izradio je autor aplikacije.

#### Slika 8. Prikaz grafičkih elemenata igre

<span id="page-31-2"></span>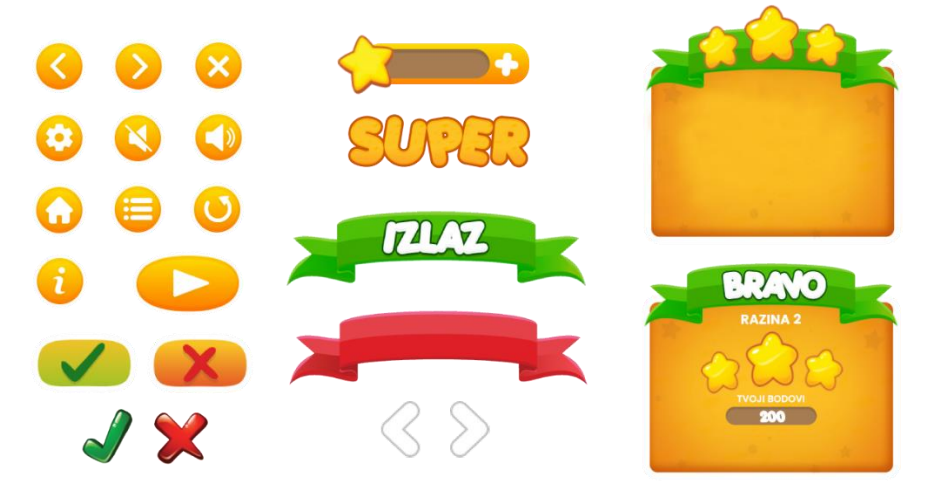

Izvor: autor

#### **6.4. Igrači**

<span id="page-32-0"></span>U kreiranoj igri, prisutna su dva igrača (Actors), to jest dva lika s različitim ulogama vidljivih na slici priloženoj u nastavku (Slika 9.). Lik djevojčice, nazvan Mia, ima ulogu pripovjedača koji korisnika vodi kroz igru i daje mu precizne instrukcije za igranje. Preko lika imena Marko, ostvarena je interakcija s korisnikom na način da igrač kontrolira i utječe na njegovo kretanje u cilju prelaska određene razine u igri. Oba grafička prikaza preuzeta su sa stranice Freepik.com te potom obrađena i prilagođena za animaciju (Freepik, n.d.). U nekoliko jednostavnih koraka u Photoshop-u i funkcije *Puppet Warp* lako je izraditi nužne animacije poput stajanja, hodanja, pričanja i mahanja.

<span id="page-32-2"></span>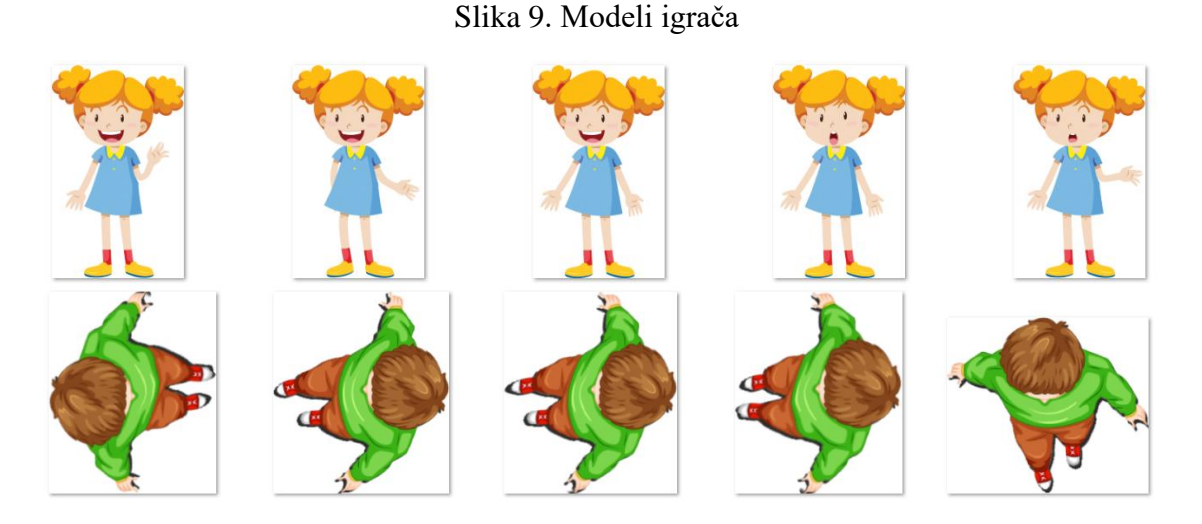

Izvor: obrada autora

#### **6.5. Zvučni zapisi**

<span id="page-32-1"></span>Vizualni efekti ostvaruju se dodavanjem potrebnih slika i animacija, dok se zvučni efekti postižu dodavanjem preuzete glazbe, zvučnih efekata i snimljenih zvučnih zapisa. Za snimanje audio uputa koristio se program Audacity. Svaka snimka pojedinačno se uređivala kako bi se otklonile nepotrebne smetnje i šumovi. Nakon toga se gotov zvučni zapis integrira u program Stencyl te koristi na za to već predviđenom mjestu bilo kao efekt ili kao dio nekog događaja. Zvučni zapisi se unutar blok događaja određene scene pozivaju preko blok naredbi dostupnih

<span id="page-33-0"></span>pod odjeljkom Zvukovi. Primjer korištenja zvučnog zapisa unutar igre vidljiv je na Slici 10. koji se poziva koristeći blok naredbi Play.

Slika 10. Korištenje zvučnog zapisa

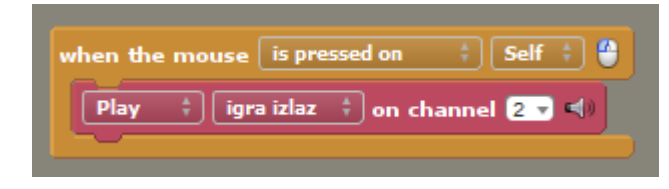

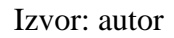

Pozadinska glazba korištena u aplikaciji preuzeta je sa službene stranice Royalty Free Music from Bensound (Tissot, n.d.). Glazbeni efekti preuzeti su iz StencylForge-a. U osnovi, MP3 je podržan zato što Flash ne podržava niti jedan drugi format. OGG format se koristi za sve ostale platforme. To znači da ako se igra objavljuje u HTML5 verziji kao i mobilnim i/ili desktop verzijama, mora sadržavati i MP3 i OGG verziju audio zapisa. U suprotnom, dovoljno je koristiti samo MP3 format.

#### <span id="page-34-0"></span>**7. RAZVOJ APLIKACIJE**

Po završetku istraživanja, proučavanja teorije, izrade skice, grafičkih elemenata te zvuka može se krenuti u realizaciju aplikacije. Kako bi se započelo sa kreiranjem aplikacije, potrebno je instalirati Stencyl. Upute za instalaciju Stencyl okruženja mogu se naći na njihovoj službenoj stranici. Iako nije potrebno izraditi korisnički račun za kreiranje igara sa Stencyl-om, bez njegovog postojanja nije moguće objavljivati nijednu igru, pristupiti StencylForge-u ili pridonositi internetskim forumima Stencyl. Zbog korištenja nekih već kreiranih ponašanja potrebnih za funkcioniranje igre pojavila se potreba za kreiranjem Stencyl računa.

Nakon kreiranja korisničkog računa i prijave u Stencyl te instalacije i pokretanja programa, slijedeći bitan korak je stvoriti novi prazan projekt, imenovati ga i odrediti veličinu zaslona igre. Kreirana igra napravljena je u 1280 \* 720 pejzažnoj orijentaciji. Iako je preporuka da se svi grafički uradci i audio zapisi unesu prije početka izrade scena, u ovom slučaju taj proces migriranja se događao postepeno s razvojem aplikacije. Da bi se kreirala scena potrebno je pozicionirati se na nadzornoj ploči u kategoriju Scene. Klikom na "Kreiraj scenu" otvara se dijaloški okvir (Slika 11.) u kojem je potrebno popuniti informacije poput imena, širine i visine pločica te boje pozadine.

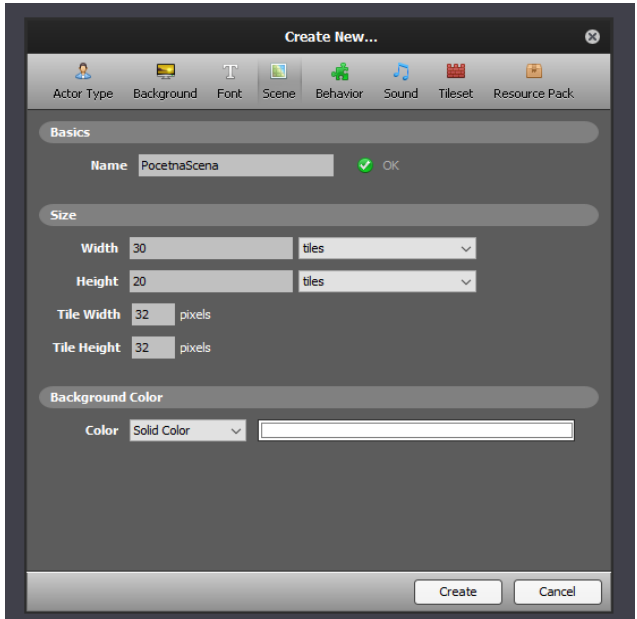

<span id="page-34-1"></span>Slika 11. Dijaloški okvir za kreiranje nove scene

Izvor: obrada autora

Poslije učitavanja scene otvara se uređivač scene. Uređivač ima nekoliko dostupnih mogućnosti na vrhu (Scena, Ponašanja, Događaji, Fizika, Atlasi i Svojstva). Scena se opisuje kao spremište u koje se stavljaju objekti namijenjeni primjeni unutar igre koja se izrađuje. Uređivač scena koristi se za postepeno stvaranje i oslikavanje dijelova igre pomoću nizova pločica, postavljanja različitih likova unutar scene i ponašanja. Uređivač podržava više slojeva pločica s različitim načinima miješanja. Aplikacija je se sastoji od ukupno 66 scena od kojih će neke biti detaljno obrađene u daljnjem tekstu. U svrhu pisanja funkcija pomoću kojih će se izvršavati sve ključne radnje u aplikaciji koristit će se blok događaji. Sama kontrola u aplikaciji nije komplicirana već se svodi na korištenje četiri tipke na tipkovnici za osnovne kontrole kretanja i korištenje računalnog miša. Uz navedene funkcionalnosti implementiran je jednostavan sustav bodovanja koji će djelovati putem sakupljanja ili slaganja predodređenih objekata.

#### <span id="page-35-0"></span>**7.1. Početna scena**

Pri samom pokretanju s korisnikovog početnog zaslona ili web preglednika trenutno se pokreće početno sučelje. Pojavljuje se početna scena na kojoj se nudi mogućnost pregleda opisa igre, dodatne postavke zvuka i mogućnost za pokretanje igre i otvaranja druge scene s izbornikom (Slika 12.). Scena se sastoji od ukupno tri gumba te natpisa na kojem je ispisan naziv aplikacije. Programski kod je jednostavan i sastoji se samo od funkcije kontrole zvuka i koda za promjenu scene.

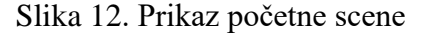

<span id="page-35-1"></span>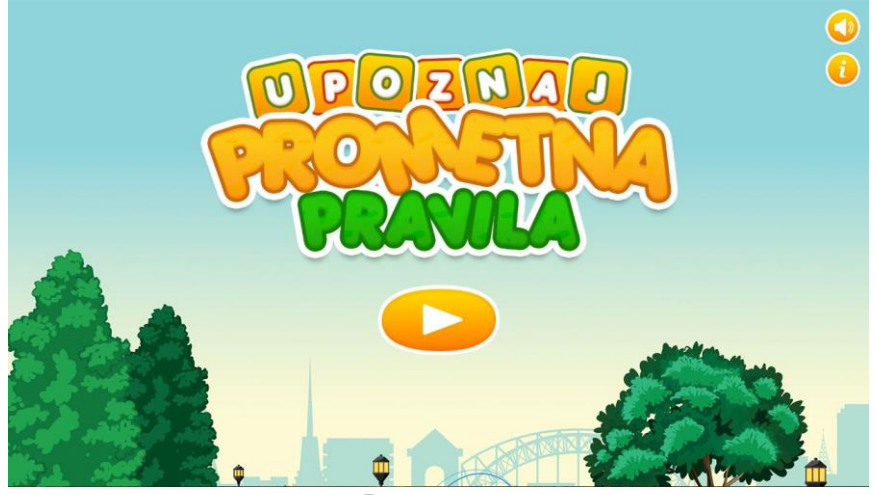

Izvor: autor

Gumb "Info" igrača odvodi na informacijsku stranicu ovog projekta (sadrži samo tekstualni opis projekta), a gumb "Zvuk" uključuje i isključuje pozadinsku glazbu u aplikaciji. Ovakvi gumbi i njihove varijacije bit će korišteni u aplikaciji. Klikom miša na gumb *Start* na sredini ekrana prelazi se na iduću scenu. Igraču se prikazuje izbornik u kojem može odabrati jednu od tri edukativne igre (Pravila, Kviz i Igre) koje odgovaraju zadacima slušanja, prepoznavanja, otkrivanja, razvrstavanja i slaganja (Slika 13.). Klikom na željenu igru otvara se pripadajuća scena, to jest prelazi se u izvođenje same igre. Prije svake igre, ukratko su tekstualno i animacijama objašnjena pravila i upute za igru koja se trenutno igra.

#### Slika 13. Prikaz scene glavnog izbornika

<span id="page-36-0"></span>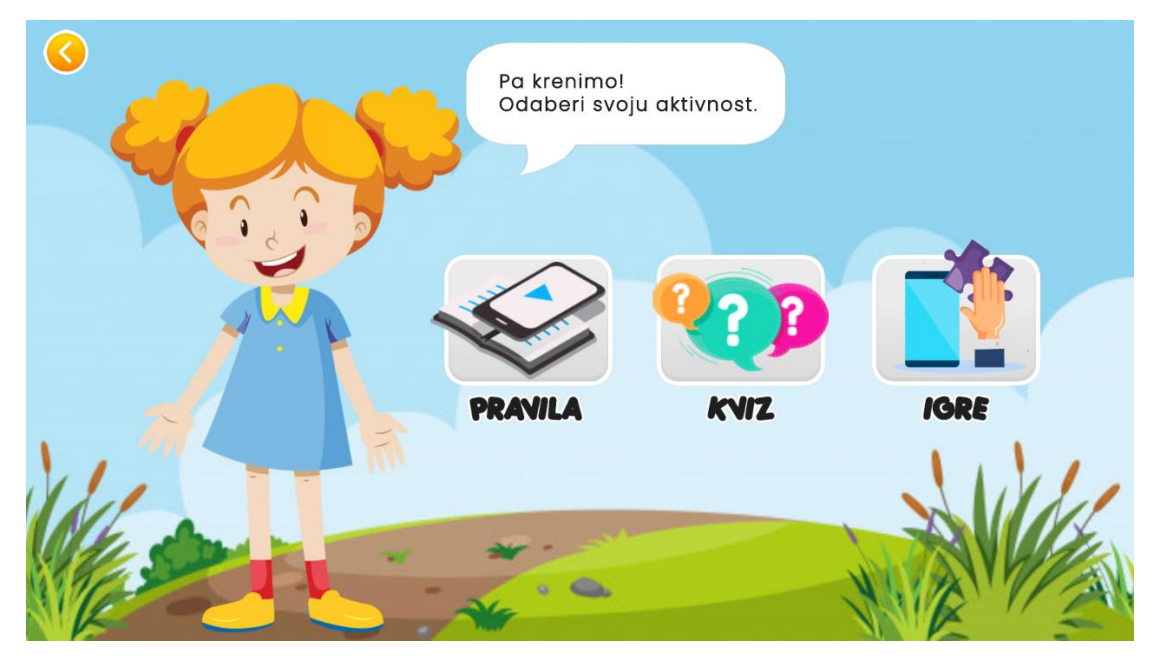

Izvor: autor

Kao što je vidljivo na slici iznad, scena glavnog izbornika sadrži četiri gumba i animirani lik koji korisnika uvodi u igru. Programska pozadina ovakve scene sadrži programski kod za animaciju lika, kod za povratak u na glavni izbornik i kod za promjenu scene. Animacije objekata poput pokreta rukama i kretanja lika kreirane su putem liste događaja za pojedine objekte na sceni u Behavior Editor-u. Behavior Editor koristi se za stvaranje i uređivanje logike koda i igre u modularnim komadima poznatim kao ponašanja i događaji. Glavni izbornik povezan je sa svim scenama, a za potpunu funkcionalnost aplikacije potrebno je napraviti i obrnuto, odnosno povezati sve igre sa glavnim izbornikom. To se postiže uvođenjem gumba "Izlaz" i okvira koji se prikazuje na kraju svake prijeđene igre.

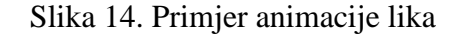

<span id="page-37-1"></span>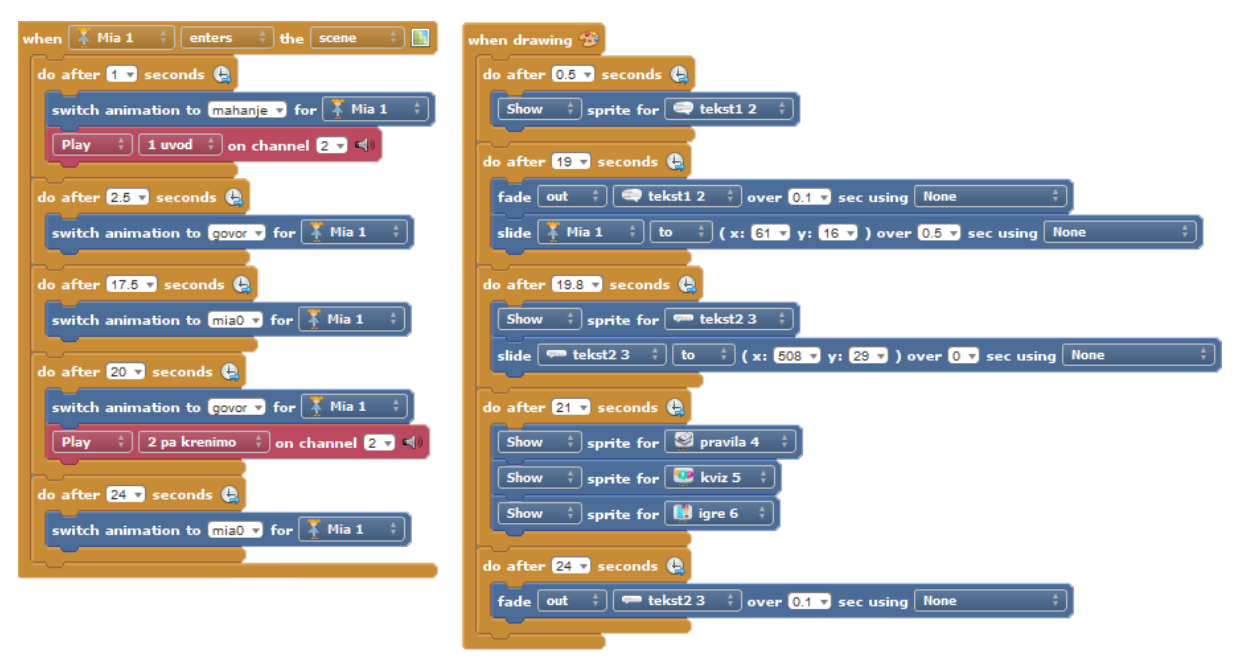

#### Izvor: autor

Izvođenjem programskog koda na prikazanog na Slici 14. korisniku je prikazan detaljniji uvid u sadržaj i aktivnosti odabrane igre. Animacija lika realizirana je izvođenjem programskih blokova-događaja koji se izmjenjuju u određenim zadanim intervalima uz prisutnost zvučnog zapisa (crveni blok). Paralelno s tim aktivnostima izvodi se pojavljivanje tekstualnih oblačića u zadanim vremenskim intervalima.

#### **7.2. Igra Pravila**

<span id="page-37-0"></span>Ukoliko igrač pritisne gumb naziva *Pravila* pojavljuje se uvodna scena za taj odabir u kojoj animirani lik ukratko uvodi igrača u sadržaj tog segmenta aplikacije. Sadržaj koji obuhvaćaju *Pravila* odnosi se na upoznavanje osnovnih pojmova prometa, prometnih znakova i pravila te nekoliko zagonetki. Na kraju slikovnice nalazi se poveznica na videozapis pod nazivom "Dobri i loši primjeri ponašanja u zonama osnovnih škola" objavljen na YouTube kanalu Zavoda za gradski promet (Šimunović, 2018.). Uzimajući u obzir koncentraciju djeteta definirane dobne skupine, ukoliko se u aplikaciji nalazi puno teksta koji je jednoliko napisan, dijete neće znati raspoznati naglasak na bitne informacije koje mora pročitati te ga može

preskočiti. Da bi se izbjegla takva situacija, bitan dio teksta naglašen je narančastom bojom i debljim fontom (vidljivo na Slici 15).

<span id="page-38-1"></span>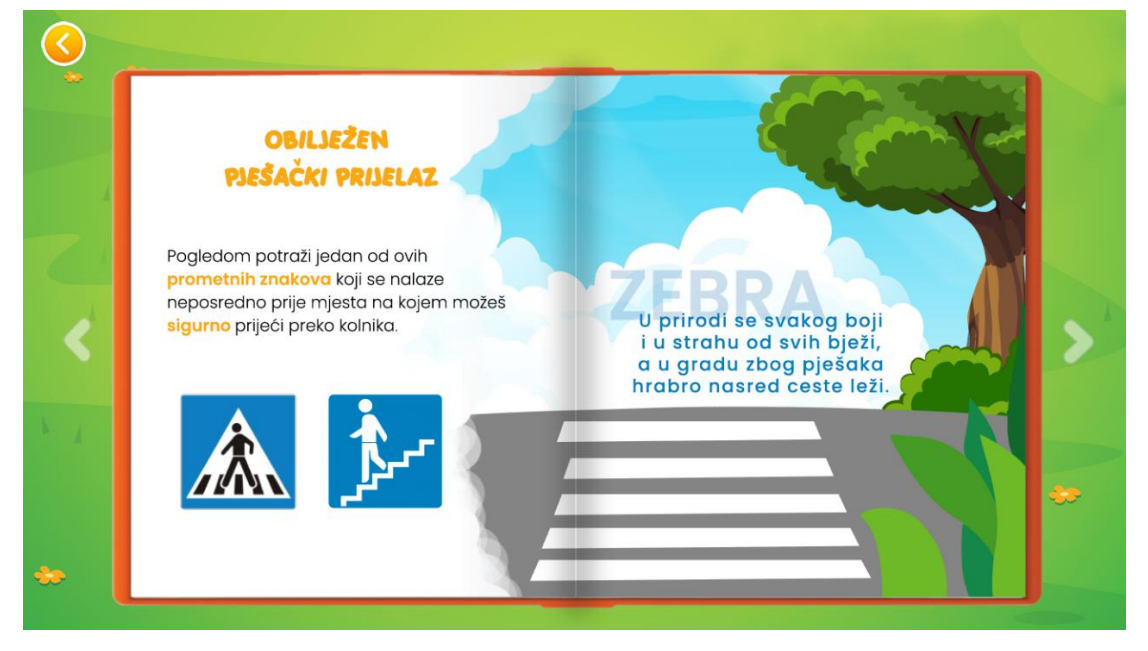

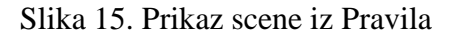

Prelazak na sljedeću ili prethodnu stranicu slikovnice, odnosno scene ostvaruje se klikom na gumbe u obliku bijelih strelica koje su okrenute u smjeru lijevo i desno. U svakom trenutku ponuđena je mogućnost napuštanja slikovnice. Gumb za povratak nalazi se u gornjem lijevom kutu scene. Klik na gumb vraća igrača na prethodnu razinu, odnosno u glavni izbornik. Selekcijom bilo koje od igara i ulaženjem "dublje" u igru, ovaj gumb će uvijek postojati na zaslonu i omogućavat će povratak za "jedan korak" unatrag na izbornik.

#### **7.3. Igra Kviz**

<span id="page-38-0"></span>Odabirom igre *Kviz* otvara se scena u kojoj su igraču ukratko objašnjena pravila igranja te se po završetku davanja uputa mijenja scena i pojavljuje prvo pitanje (Slika 16.).

Kviz se sastoji od deset jednostavnih pitanja kroz koja se provjerava osnovno znanje vezano uz poznavanje prometnih pravila i prometnih znakova. Nakon što se pojavi prvo pitanje, ponuđeno je nekoliko odgovora od kojih je samo jedno točno. Igrač mora kliknuti na točan

Izvor: autor

odgovor kako bi nastavio na slijedeće pitanje. Točan i netočan odabir pogrešnog odgovora/simbola popraćeni su reprodukcijom odgovarajućeg zvučnog zapisa i/ili dodatnog pojašnjenja odgovora. Ponavljanje u ovom slučaju uvjetovano je točnošću odgovora. Točnije, igraču je omogućeno kliknuti beskonačno mnogo puta sve dok ne klikne na točan odgovor na pitanje. Nakon prijeđenih svih deset pitanja, prikazuje se scena s porukom za uspješno završenu igru *Kviz* te pripadajućim izbornikom.

<span id="page-39-0"></span>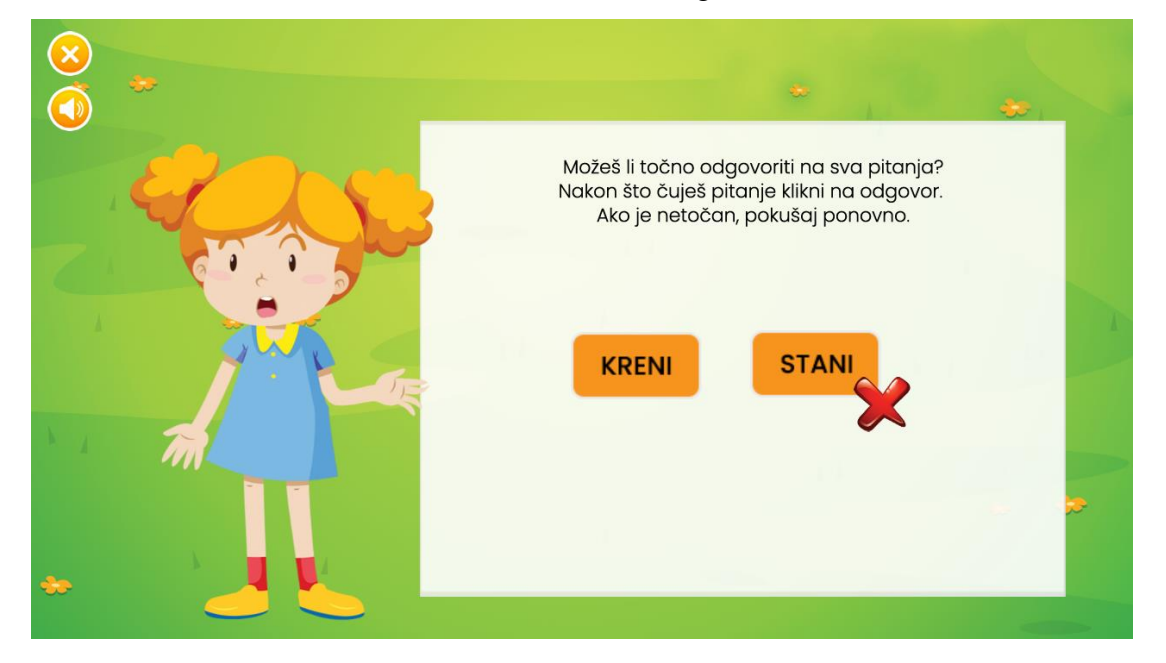

Slika 16. Uvodna scena u igru Kviz

Izvor: autor

U primjeru sa Slike 17. vidljiv je grafički prikaz točnog i netočnog odgovora na postavljeno pitanje. Sa priložene slike vidljivo je da je točan odgovor sličica broj 2 – pješaci i vozači. Uz vizualno naznačen točan odgovor, čuje se odgovor i u obliku zvučnog zapisa nakon čega se prelazi na slijedeće pitanje. Programski kod za izvršenje ove aktivnosti je jednostavan i realiziran na način da ne zahtjeva uvjetne petlje, nego se osluškuje klik miša te se u ovisnosti o kliku na odgovor izvodi blok naredbi. Za promjenu scene, odnosno prelazak na slijedeće pitanje koristi se blok naredbi *switch to* s tranzicijskim prijelazom u trajanju od 0.01 sekundi.

```
switchScene(GameModel.get().scenes.get(66).getID(), null,
createCrossfadeTransition(0.01));
```
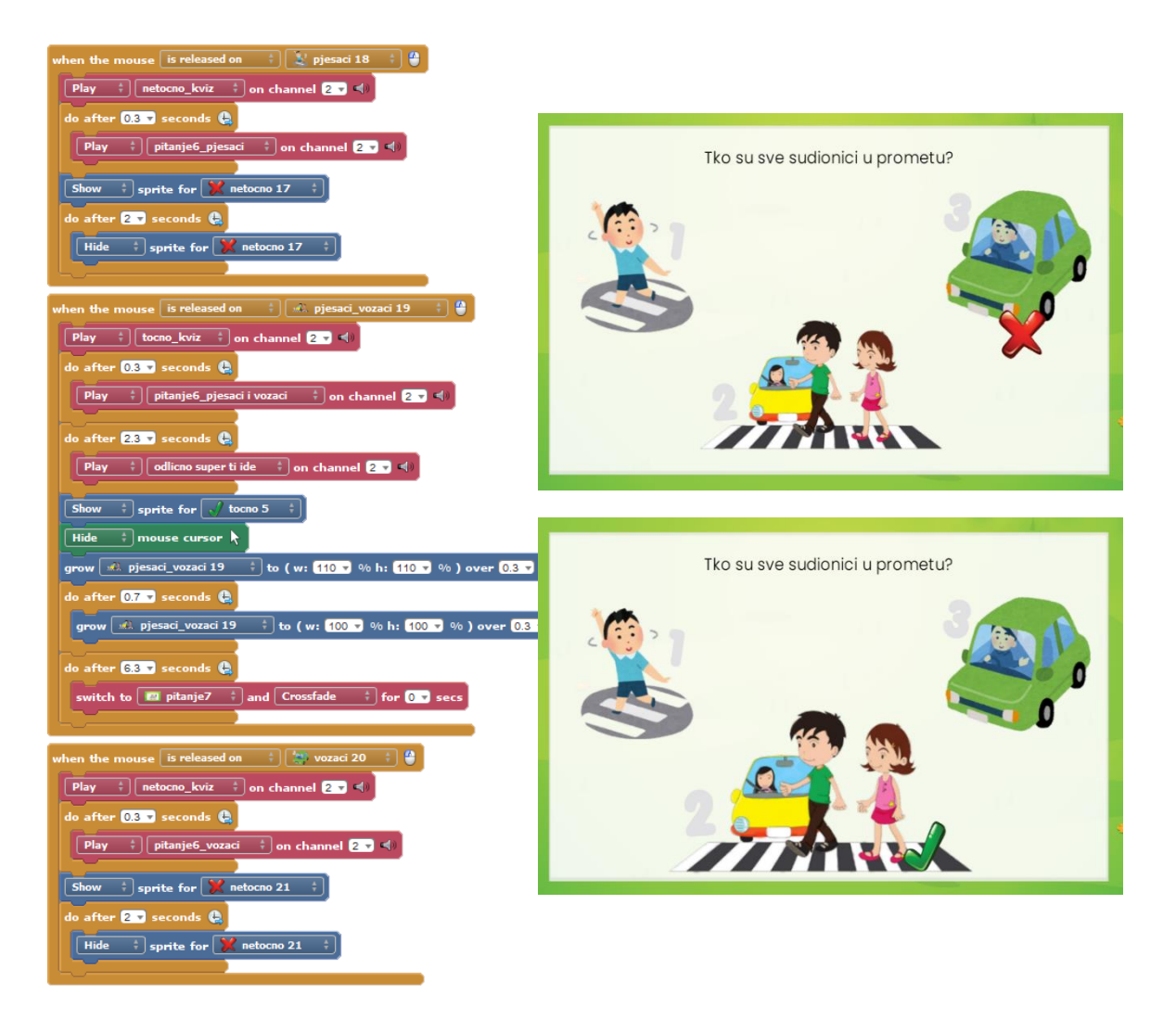

#### Slika 17. Provjera točnog i netočnog odgovora

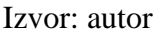

U lijevom kutu scene nalaze se gumb koji uključuje/isključuje pozadinsku glazbu i gumb za napuštanje igre. Ukoliko igrač želi napustiti igru, nakon klika na gumb "Izlaz" prikazuje se prigodna poruka popraćena audio zapisom koja služi kao svojevrsna provjera da li je korisnik siguran da želi napustiti igru. Ukoliko je odgovor potvrdan, vraća se u glavni izbornik. U suprotnom, nastavlja dalje igru. Izgled poruke i programski kod koji izvodi opisanu radnju prikazan je ispod na Slici 18.

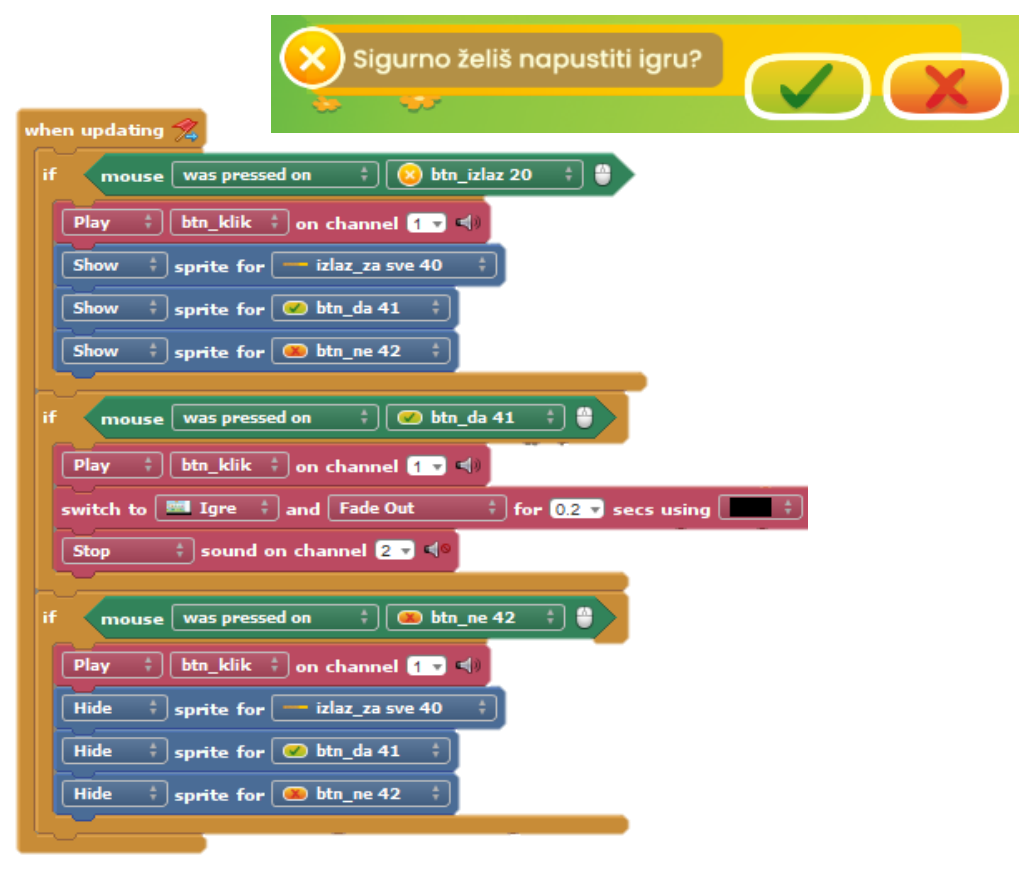

Slika 18. Izgled programskog koda i prozora za izlazak iz igre

Izvor: autor

#### **7.4. Igra Igre**

<span id="page-41-0"></span>U trećoj igri, *Igre*, ponuđene su četiri različite igre (Slova, Parovi, Labirint, Puzzle) kojima je cilj na zabavan način olakšati učenje, prepoznavanje i razlikovanje znakova, povezivanje između vizualnih oznaka slova i riječi te kretanje i orijentaciju po prostoru. Interakcija u *Igrama* zahtijeva od igrača da simbol koji predstavlja točan odgovor dodirom i povlačenjem postavi na odgovarajuće mjesto. Točan i netočan odabir pogrešnog simbola popraćeni su reprodukcijom odgovarajućeg zvučnog zapisa. Razine u igrama se ne mogu preskakati i svaka mora biti uspješno izvršena kako bi se prešlo na daljnje razine.

Za razliku od prijašnjih scena koje su sadržavale relativno jednostavne programske kodove, igre opisane u daljnjem tekstu sadrže kompleksniji kod koji rezultira izvođenjem slijedećih igri.

#### **7.4.1. Igra Slova**

<span id="page-42-0"></span>U igri *Slova,* uz svaku zadanu riječ igračima se prikazuje sličica koja predstavlja pojam koji odgovara zadanoj riječi, to jest asocijaciju na odgovor. U lijevom dijelu ekrana, unutar bijelog okvira, nasumično su raspoređena slova iz traženog odgovora (Slika 19.). Igra se igra koristeći računalni miš. Igrač mora kliknuti na slovo te ga odvući na njegovo odgovarajuće mjesto u riječi. Omogućeno je beskonačno mnogo puta povlačiti i ispuštati slova sve dok se ne dobije traženo rješenje. Nakon uspješno poredanih slova omogućeno je i izgovaranje cijele riječi. Igra ukupno ima osam mogućih razina igre u okviru kojih slažu slova za prikazane sličice.

<span id="page-42-1"></span>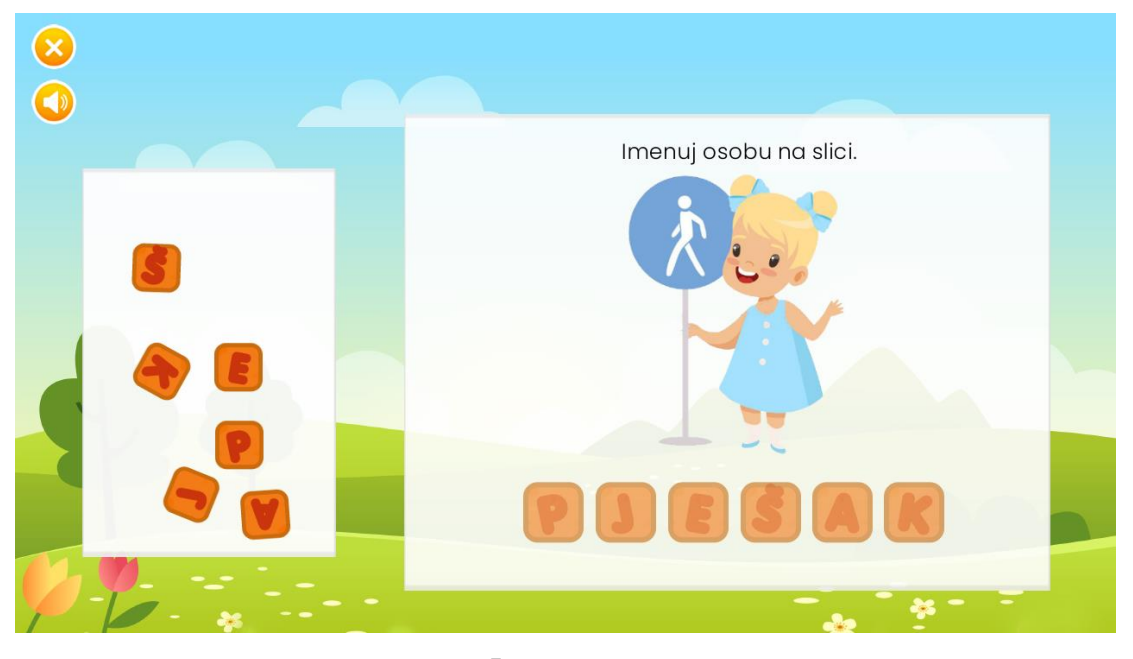

Slika 19. Prikaz scene iz igre Slova

Izvor: autor

Iz programskog koda vidljivog na Slici 20. vidljiv je primjer grananja, odnosno selekcije koja predstavlja strukturu kojom se čini odabir, a potom izvršava određena sekvenca. Rezultat logičkog izraza može biti istina ukoliko je uvjet zadovoljen ili laž ukoliko nije. "*If*" naredba nakon ispitivanja uvjeta određuje hoće li se naredbe koje slijede izvršiti ili će se preskočiti dok "*otherwise*" naredba omogućuje da se, ovisno je li zadovoljen glavni uvjet ili ne, izvodi prvi ili drugi blok naredbi. Ukoliko je zadovoljen uvjet (KliknutoSlovo.getAnimation() == "Animation 0") i slovo je ispušteno na pravom mjestu, ono ostaje tamo. U suprotnom, to bi značilo da se slovo koje nije ispušteno na ispravnu poziciju unutar riječi vraća u bijeli okvir na nasumičnu poziciju (randomInt). Navedene radnje popraćene su zvučnim efektima. Ishodi

grananja tijekom igre direktno utječu na slijed budućih događaja te time pospješuje dinamičnost igre. U nastavku rada prikazana je funkcija za smještanje slova "P" napisana u Hexe programskom jeziku te je za usporedbu priložena ista funkcija izvedena pomoću blok događaja (Slika 19.).

```
if(!( Kliknuto == -1)) {
    if((_KliknutoSlovo.getAnimation() == "Animation 0")) { 
    if(((Math.abs((getMouseX()641)) < 40) &amp; % (Math.abs((getMouseY()594)) < 40))
         { 
               _KliknutoSlovo.setX(591); 
               _KliknutoSlovo.setY(544); 
               playSoundOnChannel(getSound(61), 2); 
               _customEvent_Set();
        } 
     else { 
         playSoundOnChannel(getSound(166), 2); 
         _KliknutoSlovo.moveTo(randomInt(80, 300), randomInt(190, 550), 0.2, 
         Easing.linear); 
        KliknutoSlovo.growTo(80/100, 80/100, 0, Easing.linear);
    } 
}
```
<span id="page-43-0"></span>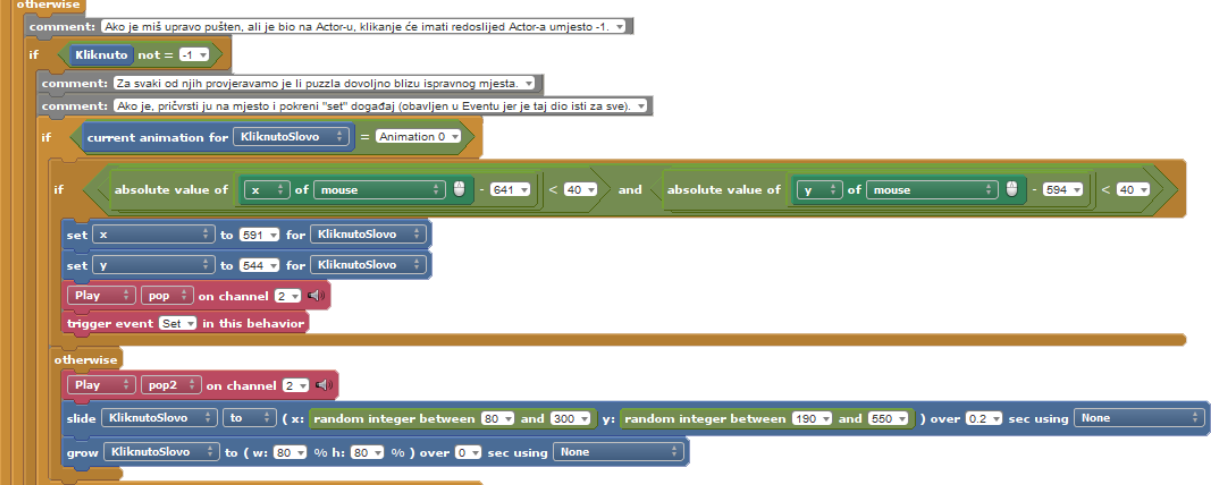

Slika 20. Funkcija za smještanje slova "P"

Izvor: autor

#### **7.4.2. Igra Parovi**

<span id="page-44-0"></span>Igra *Parovi* prikazuje simbole (prometne znakove) koji se pojavljuju na zaslonu zajedno s praznim oblicima iznad njih. Igrač ima zadatak povući simbole na njihove komplementarne obrise kako bi napravio podudarnost i dovršio zadatak. Svaka razina sadrži četiri različita prometna znaka te četiri oblika koja odgovaraju njihovim obrisima (Slika 21.). Uz svaki simbol pridružen je odgovarajući tekst koji se pojavljuje nakon uspješno uparenih simbola te se reproducira zvučni zapis s imenovanim točnim odgovorom.

Slika 21. Prikaz scene iz igre Slova

<span id="page-44-2"></span>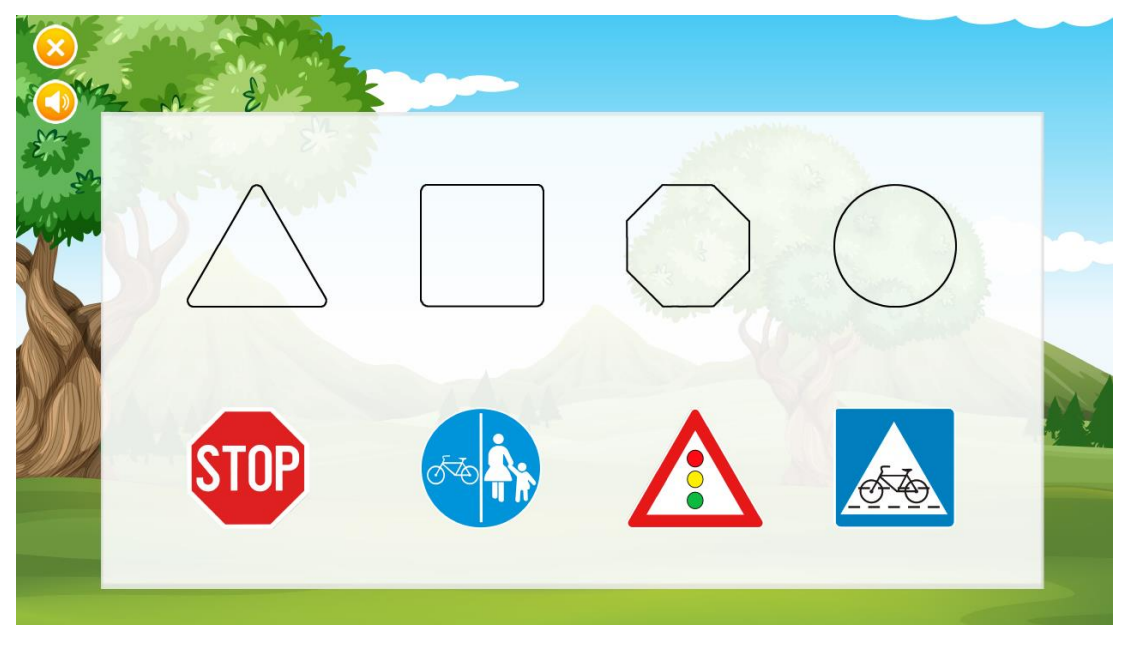

Izvor: autor

Za realiziranje ove igre koristio se isti programski kod kao i za postavljanje sličica u igri *Slova.* Jedina razlika je što se pojedina sličica ne vraća na početno mjesto ukoliko se iz prvog pokušaja ne postavi na točno mjesto. Igraču je dopušteno beskonačno mnogo puta povlačiti sličice sve dok ne napravi sve podudarnosti i izvrši zadatak.

#### **7.4.3. Igra Labirint**

<span id="page-44-1"></span>Kao što ime navodi, igrači u igri prolaze kroz labirinte. Glavnim likom u igri upravlja igrač. Igrač treba pomoći liku imena Marko pronaći jedinstveni put koji lika vodi do izlaza. Također, potrebno je skupiti sve simbole (prometne znakove) kako bi se prešlo na iduću razinu.

Igra se igra koristeći tipkovnicu, to jest tipke sa strelicama kojima se određuje gdje će se lik kretati. Lik se može kretati u 4 različita smjera, ovisno o orijentaciji, no samo unutar labirinta. Kretanje lika oživljeno je pomoću animacija, a omogućeno je preuzetim i prilagođenim ponašanjem *4 Way Movement* za kretanje iz StencylForge-a. *4 Way Movement* sadrži već predefinirane funkcije koje omogućuju da se lik pomiče po sceni korištenjem strelica na tipkovnici u četiri smjera – gore, dolje, lijevo i desno. Na desnom dijelu ekrana ispisan je naziv vrste prometnih znakova koji se prikupljaju, a u donjem kutu ekrana prikazano je rješenje izlaza iz labirinta tako da igrači i vizualno vide točan smjer kretanja ukoliko naiđu na poteškoće.

Atributi su promjenljive vrijednosti koje se koriste unutar Stencyl-ovih ponašanja (Behaviours). Omogućuju opcijama ponašanja da prate dinamične dijelove igre i omogućuju programerima da prilagode ponašanja bez da ih izravno uređuju. Svaki atribut ima i vrijednost i pridruženi tip (Stencyl, 2020.). U primjeru sa Slike 22., za kretanje lika u desno, kreirani su atributi *Move X*, *Move Y* i *Speed* tipa broj te atribut *Prefer X* tipa boolean. Atributu *Move X* dodana je vrijednost 10. Blokovi naredbi upravljaju kretanjem lika tako da se preko definiranih atributa pohranjuju vrijednosti pozicije lika te se blokom naredbe *set x-speed to (Move X \* Speed) for Self* lik pomakne u desno za 10 jedinica ako je strelica za desno pritisnuta. U suprotnom brzina je 0, to jest lik se ne kreće. Prilikom kretanja lika izmjenjuju se animacije koje simuliraju kretanje. Ista logika primijenjena je i na ostale smjerove kretanja.

<span id="page-45-0"></span>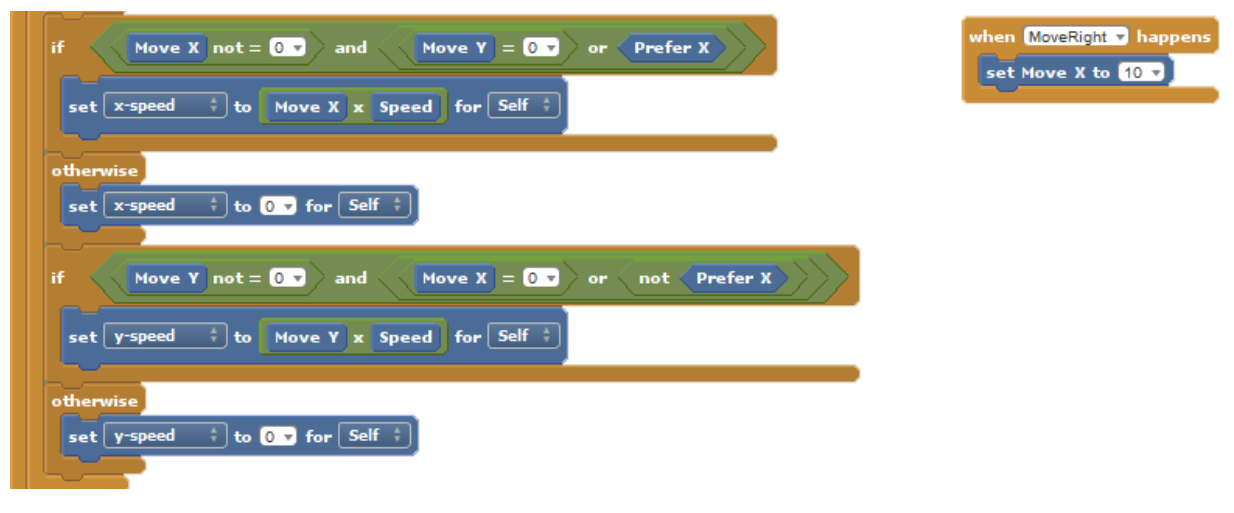

#### Slika 22. Isječak koda za kretanje lika u desno

Izvor: autor

Animacije su izrađene pomoću alata Photoshop u obliku klasičnih sličica (eng. *Sprite sheet*) te potom učitane u Stencyl. Actor Editor koristi se za stvaranje i uređivanje entiteta igre (Actors) i njihovih postavki, uključujući ponašanja, fiziku i animacije (Slika 23.). Lik (Actor) može sadržavati više animacija, od kojih se svaka sastoji od dva odvojena dijela: okvira animacije (izgled lika) i granica kolizije (njegov oblik sudara). Svaki okvir predstavlja različitu sliku i u svakom trenutku se može kontrolirati redoslijed okvira i vrijeme trajanja svakog od njih. Kada se te slike brzo mijenjaju kao rezultat se dobije animacija.

<span id="page-46-0"></span>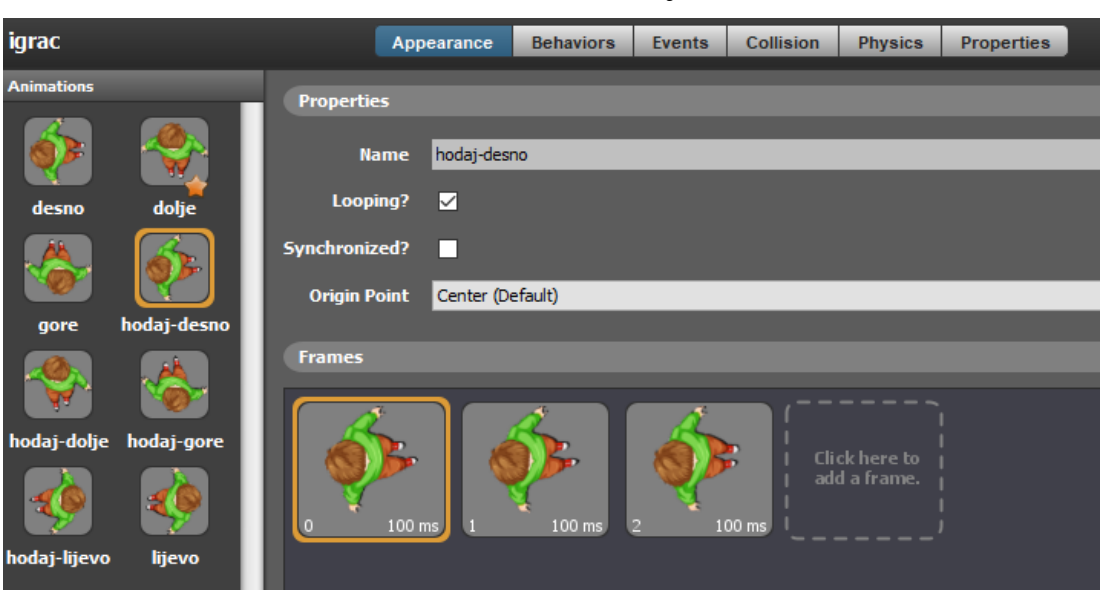

Slika 23. Prikaz animacije lika

Izvor: obrada autora

Za svaku pločicu potrebno je postaviti i/ili prilagoditi oblike sudara (eng. *Collision Bounds*) kako bi s lik mogao kretati samo unutar labirinta, a ne primjerice prolaziti kroz njegove granice. Granice kolizije, odnosno sudara određuju fizički oblik koji lik poprima u određenom stanju animacije, a postavljaju se s ciljem da se minimalizira korištenje nebitnog prostora. Time se omogućuje funkcionalnost ograničenog kretanja. Postavljene granice kolizije funkcioniraju tako da se u slučaju da granice dva ili više objekta imaju iste koordinate, odnosno vrijednost pozicije, varijabla koja sprema brzinu kretanja objekta postavlja na nulu. U svakom trenutku kretanja, pozicija točke objekta sprema se u varijable objekta X i Y pri čemu varijabla X predstavlja vrijednost X koordinate, a varijabla Y predstavlja vrijednost Y koordinate. Svojstva prikazana na Slici 24. prikazuju postavljene vrijednosti X i Y varijabli za kolizijske granice lika. Budući da Stencyl pokreće Box2D, sudari se događaju automatski. Potrebno je samo

<span id="page-47-0"></span>svrstati likove u određene grupe. Grupe obično imaju naziv po određenim klasama likova poput "Igrači" i "Neprijatelji". U postavkama programa moguće je kreirati nove i prilagođavati postojeće kolizije među grupama.

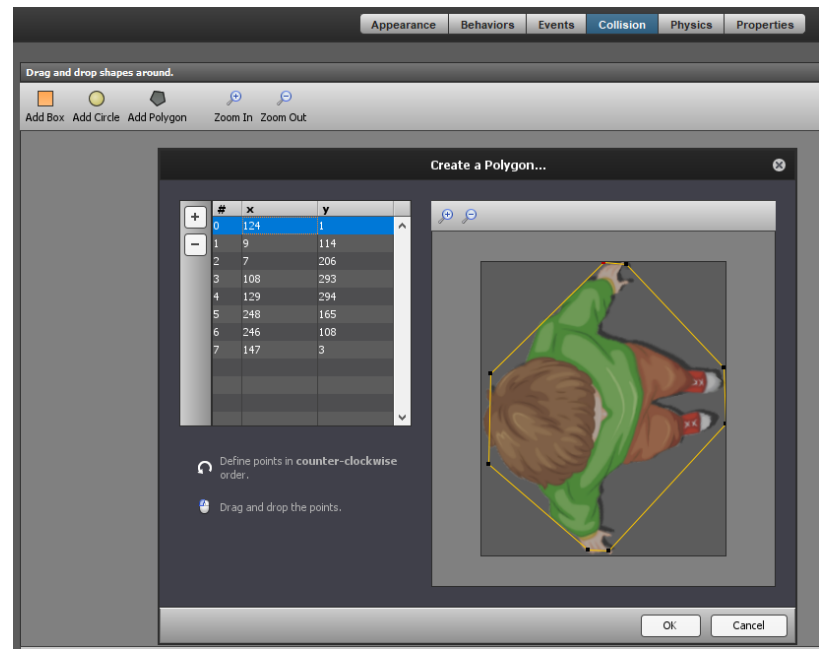

Slika 24. Postavljanje kolizijskih točaka lika

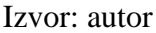

Ukupno se u ovoj igri nalaze 3 labirinta simboličnih oblika pojedine vrste prometnih znakova. Za izradu labirinta koristio se predložak izrađen u Photoshop-u se koji je potom učitan u Tileset. Tileset editor koristi se za uvoz i uređivanje skupova pločica, uključujući njihove oblike sudara, izgled i animacije. Tileset uređivač podijeljen je u dva dijela (Slika 25.). S lijeve strane je niz pločica i kontrole za njegovo preuređivanje. Klikom na pločicu prikazat će se informacije o pločici s desne strane. Moguće je odabrati oblik sudaranja pločica i animirati ga ako je potrebno. Svaku pločicu moguće je dodatno obraditi u grafičkom uređivaču unutar Stencyl-a.

Upravo dodavanjem svojstva kolizijskih granica za svaku sličicu u labirintu, lik je ograničen na granice radnog prostora te se time rješava problem izlaska lika iz labirinta. Opisano svojstvo rezultira time da se pri koliziji lika i granice labirinta zaustavlja lik kako se ni bi mogao kretati dalje u tom smjeru.

<span id="page-48-0"></span>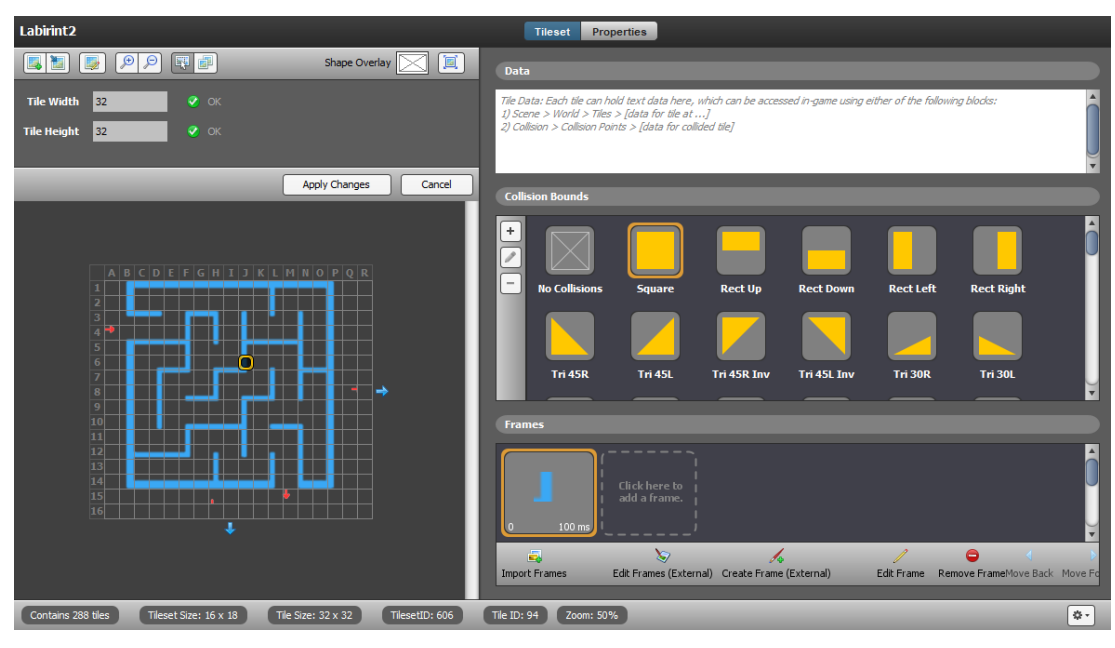

Slika 25. Primjer tileset-a za labirint

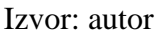

Kolizijske grupe korisne su za određivanje međusobnog sučeljavanja različitih grupa. Za potrebe realizacije ove igre kreirana je nova kolizijska grupa *znakovi* koja ima svojstva kolizije samo s klasom likova *Igrači* kojoj pripada kreirani lik Marko. Time je postignuto da se, kada dođe do kolizije grupe *znakovi* i grupe *Igrač*, ispuni uvjet da se pokupi simbol unutar labirinta kada ga igrač dotakne (Slika 26.). Nakon dodira simbola on nestaje, a vrijednost bodova se povećava za 20. Za efekt slaganja prikupljenih simbola korištena je jednostavna funkcija *create* koja simbol kreira na predefiniranim koordinatama.

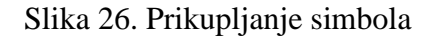

<span id="page-48-1"></span>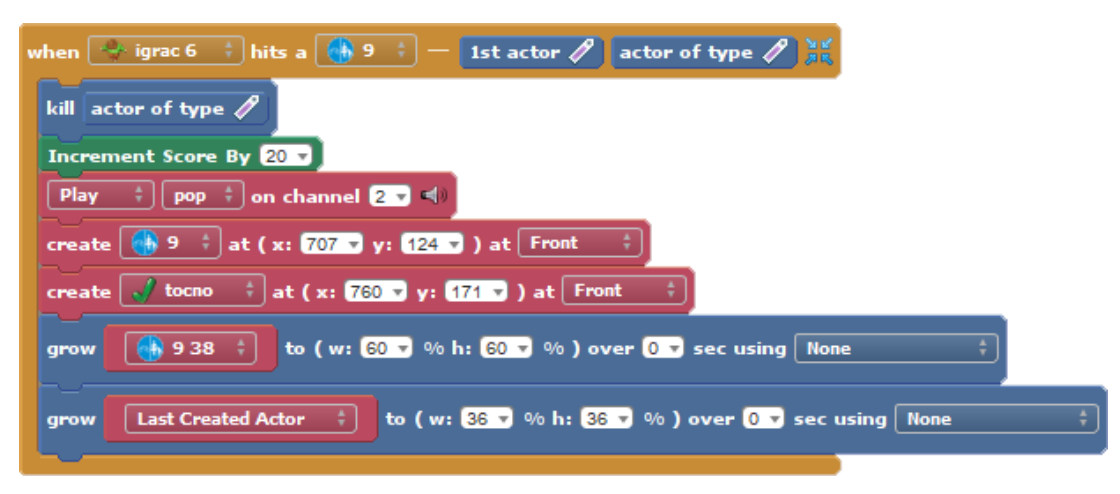

Izvor: autor

Ukoliko igrač nije pokupio sve simbole, a došao je na "izlaz" labirinta, na ekranu se ispisuje poruka upozorenja u obliku teksta i zvuka koja glasi "Vrati se kada pokupiš sve znakove!". Početno bodovno stanje iznosi 0. Po svakom prikupljenom simbolu, igraču se pribraja 20 bodova. Negativnih bodova nema. Maksimalan iznos prikupljenih bodova tijekom igre iznosi 100 bodova, što ukupno za sva tri prijeđene razine labirinta iznosi 300 bodova. Količina prikupljenih bodova ispisana je na vrhu ekrana u simboličnom okviru. Na Slici 27. prikazan je izgled 1. razine igre Labirint u slučaju kada nisu pokupljeni svi znakovi.

<span id="page-49-0"></span>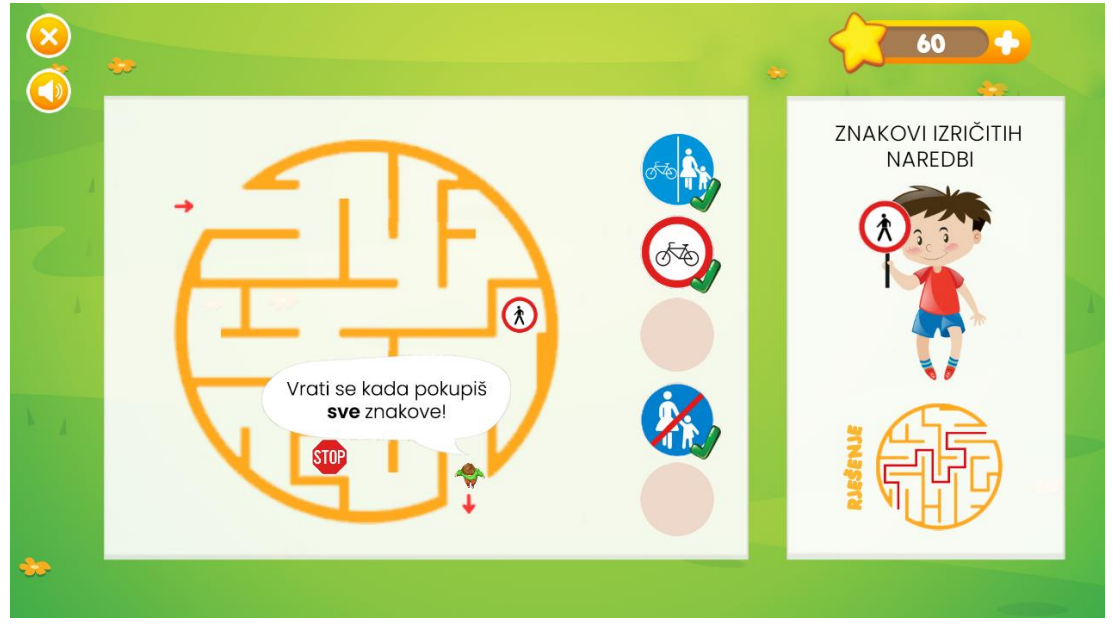

Slika 27. Prikaz 1. razine igre Labirint

Izvor: autor

Po završetku igre, ispisuje se obavijest u obliku oblačića s porukom "Super" te se navodi rečenica o uspjehu zadatka. Igraču su ponuđene opcije ponovnog igranja igre, povratak na izbornik igara i povratak na glavni izbornik.

#### **7.4.4. Igra Puzzle**

<span id="page-50-0"></span>Igra *Puzzle* sastoji se od određenog broja manjih dijelova, to jest sličica koje je potrebno okrenuti u pravilnom smjeru ili povući na pravo mjesto kako bi u konačnici tvorila cjelinu, odnosno veću sliku. Željeni rezultat, odnosno cjelovita slika prikazana je na samom početku igre. Igra se sastoji od dviju razina različitih težina. Sve razine u igri sadrže gumb povratka na izbornik *Igre*, gumb za uključivanje/isključivanje zvuka te gumb "Osvježi" pomoću kojeg se ponovno učita trenutna razina igre. Za ponovno učitavanje igre pomoću gumba "Osvježi" koristi se jednostavna *if* petlja koja provjerava da li je gumb pritisnut (.isMousePressed) ili ne. Ukoliko je, scena se ponovno učitava (reloadCurrentScene) i igra se ponavlja. Funkcija koja izvršava opisanu radnju napisana je u nastavku u Hexe programskom jeziku.

```
addWhenUpdatedListener(null, function(elapsedTime:Float, list:Array<Dynamic>):Void 
{ 
     if(wrapper.enabled) { 
        if(getActor(13).isMousePressed()) { 
             playSoundOnChannel(getSound(167), 1); 
             reloadCurrentScene(null, createCrossfadeTransition(0.1)); 
         } 
      } 
});
```
Slike korištene u igri *Puzzle* simbolične i prikazuju neki primjer sudjelovanja i ponašanja u prometu poput primjerice prelaska preko označenog pješačkog prijelaza, pomaganje starijim osobama, zabranu igranja na cesti i slično.

Prve tri razine igre su jednostavnije i odnose se na spajanje pravilnih oblika. Cjelovita slika podijeljena je na 9 manjih sličica, jednake veličine i oblika, koje se pri pokretanju scene okrenu u nasumičnom smjeru, to jest kutu od 0, 90, 180 ili 270 stupnjeva (Slika 28.). Igrač mora kliknuti na sličicu jednom ili više puta kako bi je okrenuo u pravilnom smjeru. Kada sličica postigne kut od 0 stupnjeva, odnosno dođe u pravilan smjer, smatra se da je ispravno postavljena. Tek nakon što sve sličice budu postavljene pod kut od 0 stupnjeva, ispunjava se uvjet za postizanje bodova i prelazak na iduću razinu. Igraču se pokazuje scena s tekstualnim okvirom u kojem je vidljiva razina prijeđene igre te trenutno bodovno stanje.

<span id="page-51-0"></span>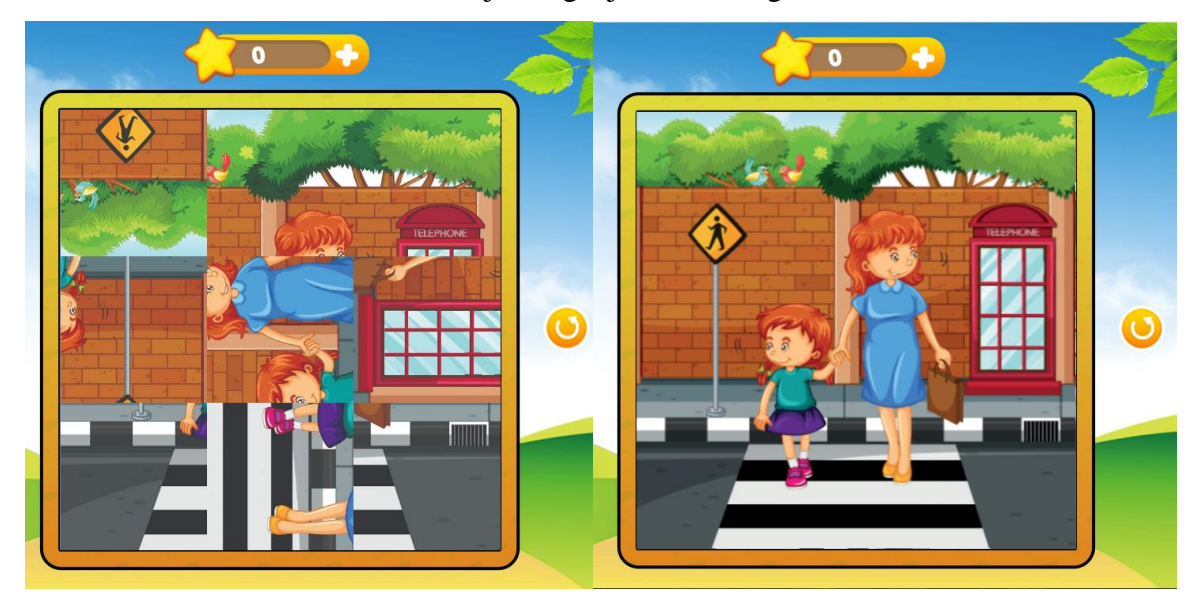

Slika 28. Primjer slaganja 1. razine igre Puzzle

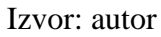

Slijedeće tri razine igre su kompleksnije i realizirane su kao spajanje sličica nepravilnih oblika na odgovarajuće mjesto u okviru. Prilikom pokretanja scene sve sličice su nasumično raspoređene na lijevoj strani ekrana unutar bijelog okvira u umanjenoj veličini. Da bi se ta funkcionalnost realizirala napisana je *for* petlja koja uzima sve sličice iz ukupne slike i za svaku pojedinačnu mijenja parametre veličine, rotacije i pozicije prema zadanim parametrima vidljivim u priloženom programskom kodu u nastavku rada (.growTo, .setAngle, .setAnimation).

```
for(index0 in 0...12) {
    createRecycledActor(getActorType(141), randomInt(10, 220), randomInt(150, 480), 
    Script.FRONT); 
   getLastCreatedActor().growTo(50/100, 50/100, 0, Easing.linear); 
    getLastCreatedActor().setAngle(Utils.RAD * (randomInt(1, 359))); 
    getLastCreatedActor().setAnimation((("Animation ") + (("" + index0)))); 
   getLastCreatedActor().say("ActorEvents 141", " customBlock Redosljed", [index0]
); 
}
```
Kada igrač klikne na sličicu ona se postavi u pravilan smjer i originalnu veličinu. Svaka sličica ima svoje mjesto u cjelini i ne može se postaviti nigdje drugdje (Slika 29.). Tek kada su

sve sličice posložene tako da tvore veću sliku, ostvaruju se bodovi i prikazuje poruka za uspjeh kao i na prvim razinama igre. Kao posebna opcija postoji mogućnost resetiranja igre pomoću gumba "Osvježi" koja briše trenutno složene puzzle i učitava razinu igre ispočetka.

<span id="page-52-0"></span>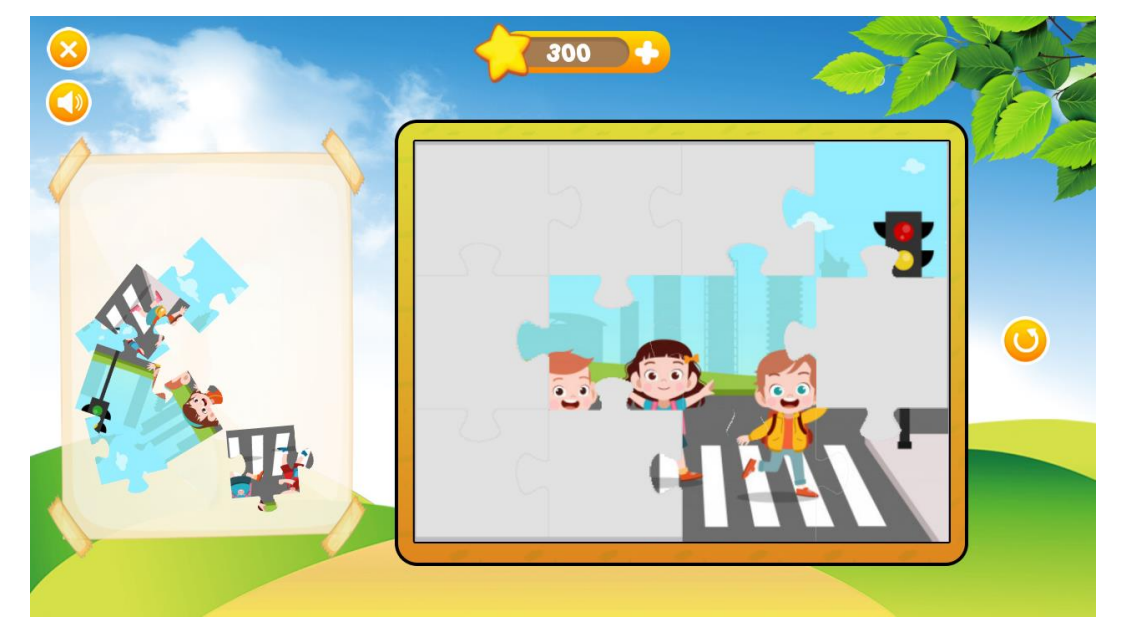

Slika 29. Primjer slaganja 2. razine igre Puzzle

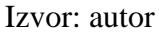

Za svaku točno složenu sliku osvajaju se bodovi te se tako potiče igrača na daljnju zainteresiranost za igru. Početno bodovno stanje iznosi 0. Po točno složenoj slici, igraču se pribraja 100 bodova. Negativnih bodova nema. Maksimalan iznos prikupljenih bodova tijekom igre iznosi 600 bodova. Količina prikupljenih bodova ispisana je na vrhu ekrana u simboličnom okviru. Po završetku igre, ispisuje se obavijest u obliku oblačića s porukom "Bravo" te se navodi rečenica o uspjehu zadatka. Igraču su ponuđene opcije ponovnog igranja igre, povratak na izbornik igara i povratak na glavni izbornik. Programski kod je gotovo identičan kao programski kod za postavljanje sličica u igri *Slova*, jedina je razlika u tome što nema funkciju vraćanja puzzle na slučajnu lokaciju.

Još jedna od funkcionalnosti Stencyl-a je mogućnost izrade prilagođenih blokova (Custom Block). Custom Block je blok poput omota "Always" ili "When Created" koji može sadržavati gotovo sve blokove koji su potrebni. Za potrebe pravilnog funkcioniranja igre Puzzle te spremanja vrijednosti redoslijeda određene puzzle, kreirana su dva prilagođena bloka – *Set* *Redoslijed* i *Get Redoslijed*. Prilikom kreiranja oba bloka uneseni su parametri vrijednosti koje blok uzima. U ovom primjeru vrijednosti su redoslijed za složenu puzzlu i broj ukupnih puzzli unutar veće slike. Unutar *set* bloka kreiran je atribut *Broj* (Slika 30.) tipa *broj* kojem je dodijeljena referenca %1, dok puzzla (Self) ima referencu 0%. Set bloku postavljena je vrsta povratka (Return Type) *None*. U tom slučaju će blok samo izvršiti svoje radnje, ali neće ništa prijaviti. U programskim jezicima "none" je ekvivalent "void" kao povratnom tipu. Blok *get* dohvaća i sprema redoslijed puzzle unutar bloka *Redoslijed*. Prilikom kreiranja bloku *get* dodijeljen je *broj* kao vrsta povratka. U ovom primjeru cilj je izračunati koliko je puzzli složeno, odnosno koliko ih je još preostalo za složiti te vratiti preostali broj. Kao rezultat, prilagođeni blok se može koristiti bilo gdje, gdje bi se atribut Redoslijed koristio u ponašanjima (Behaviours) unutar scena (primjer korištenja vidljiv na Slici 30.).

<span id="page-53-0"></span>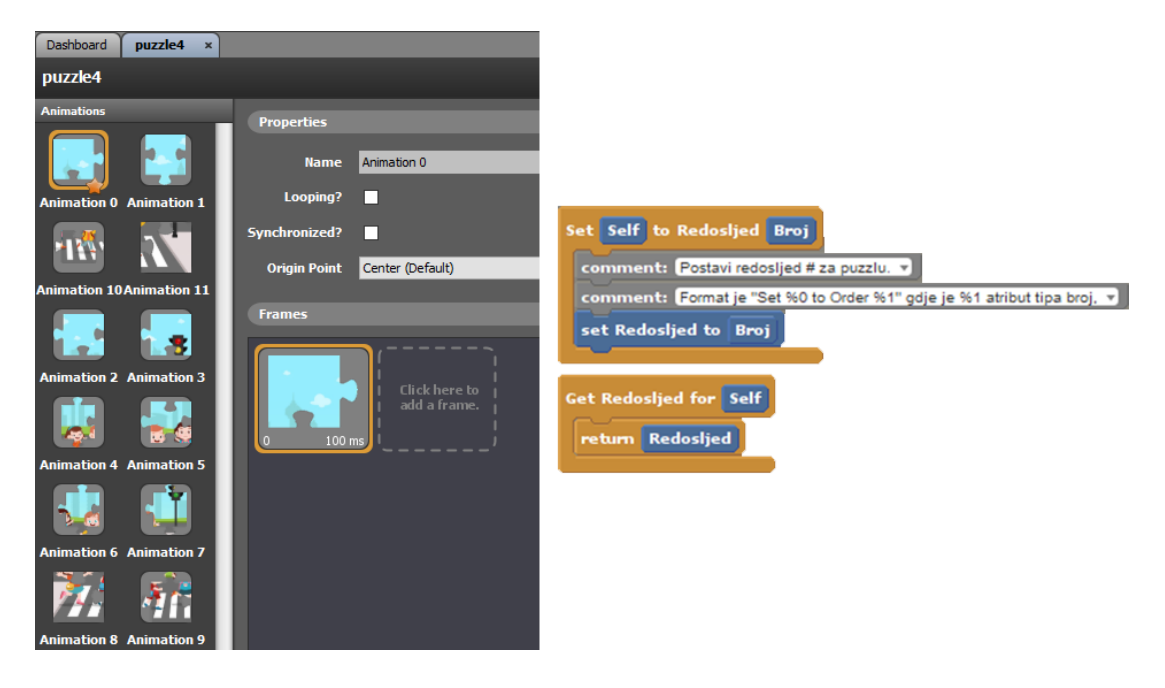

Slika 30. Custom Blok za 4. razinu igre Puzzle

Izvor: autor

Slika 31. Postavljanje puzzle na predviđeno mjesto

<span id="page-54-0"></span>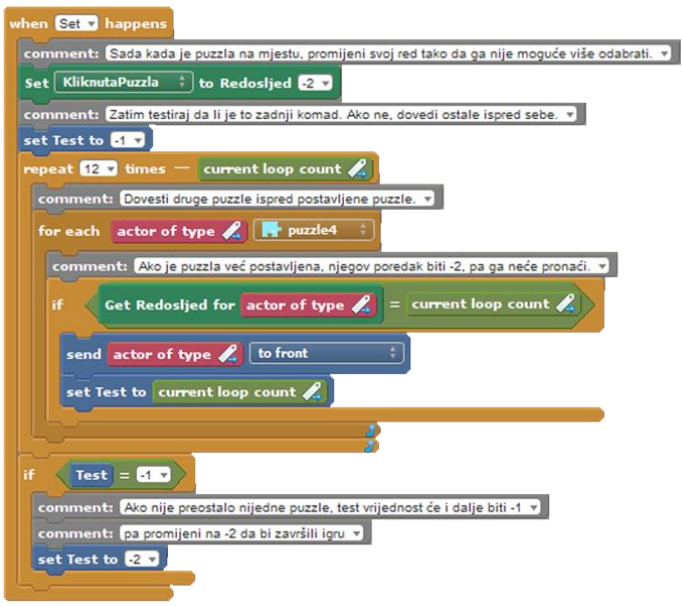

Izvor: autor

Nadalje, kreiran je atribut *Test* tipa *boolean* koji se koristi za provjeru složenosti puzzli. Atribut *Test* ima dvije vrijednosti, -1 (nije složeno) i -2 (složeno). Ukoliko se ispuni uvjet da su sve puzzle ispravno složene izvršava se blok naredbe prikazan na Slici 31. Izvođenje tog bloka naredbi prilagođeno je za svako slovo u riječi te u konačnici kada se točno poredaju sva slova, rezultira povećanjem trenutnog broja bodova za 100 i promjenom scene na scenu *BodoviScreen* koja ispisuje poruku za uspjeh uz popratne zvučne efekte. Kroz prikazane opcije u sceni, korisnik ima mogućnost povratka na glavni izbornik, povratka na izbornik igre ili ponovno igranje igre Puzzle.

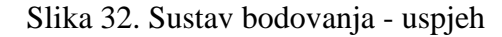

<span id="page-54-1"></span>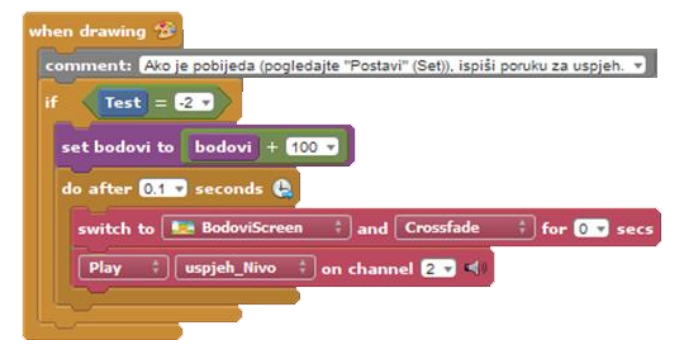

Izvor: autor

Uz pismeni dio rada za izrađenu edukativnu aplikaciju, priložene su korisničke upute (Prilog 1).

### <span id="page-55-0"></span>**8. ZAKLJUČAK**

Djeca lakše vizualno pamte i uče nove stvari, a prednost sve tehnologije kojom su okruženi je upravo ta da je učenje uz tehnologiju korak prema naprijed. Izradom kvalitetnih i edukativnih igara, vrijeme koje djeca provode pred ekranom može se iskoristiti za učenje. Razvoj računalnih igara je vrlo izazovan posao koji općenito zahtjeva i obuhvaća znanja iz različitih područja, od psihologije i osmišljavanja priče, pa sve do animacije, dizajna i programiranja. Međutim, kada je prisutna znatiželja, entuzijazam i dobra volja lako se može naučiti i isprobati nešto novo i nikad isprobano.

Ovaj specijalistički završni rad vezan je uz GBL (eng. Game Based Learning) područje. Cilj mu je bio izrada računalne edukativne aplikacije koja će se koristiti kod djece mlađe dobi (predškolci). Sva idejna rješenja uspješno su realizirana. Sve kreirane igre dizajnirane su tako da potiču razvijanje logičkog i kritičkog razmišljanja koje je potrebno kod svladavanja određenih pravila ponašanja u prometu. U radu je opisan razvoj računalne aplikacije koja predstavlja spoj modernih tehnologija i klasičnog učenja, a upravo to edukativne didaktičke aplikacije za učenje kroz igru predstavljaju. Program Stencyl jedan je od programa koji je dobar u izradi 2D igara. Kreiranje igara pomoću Stencyl-a je dosta jednostavno i lako shvatljivo. Izrada aplikacije zahtijevala je mnogo rada, istraživanja i razmišljanja. Prije samog početka bilo je potrebno određeno vrijeme za upoznavanje sa samim programom i načinom izrade igre. Najveća prednost programa je što u svega nekoliko klikova mišem, uz minimalne troškove i malo uloženog vremena za učenje i razvoj moguće izraditi jednostavnu računalnu igru za sve platforme i igračke konzole koje postoje na tržištu.

Aplikacija ima puno prostora za nadogradnju, a poboljšanje se svakako može preusmjeriti na proširenje igre sa dodacima poput kreiranja personaliziranih likova, poboljšanja kompleksnosti razina igre, dodavanja novih igri (bojanka) te dodavanjem više animacija na pojedinim dijelovima aplikacije. Osim toga, kao bitan korak u poboljšanju igrivosti navela bih prilagodbu za izvedbu na iOS i Android platformama.

#### <span id="page-56-0"></span>**LITERATURA**

- 1. *1001fonts*. (n.d.). Preuzeto 1.. 5. 2020. iz https://www.1001fonts.com.
- 2. *Audacity*. (n.d.). Preuzeto 10.. 5. 2020. iz https://www.audacityteam.org/about/
- 3. August, S. (12.. 5. 2016). Pros & Cons of Game-based Learning. Preuzeto 6. 2020. iz https://saraaugust.wordpress.com/2016/05/08/pros-cons-of-game-based-learning/
- 4. Bilić, V., Gjukić, D., & Kirinić, G. (7.. 12. 2009.). *Hrčak.* Preuzeto 20.. 5. 2020. iz Hrčak: https://hrcak.srce.hr/82847
- 5. Borkwood, I. (2013.). *Learning Stencyl 3x Game Development, 2013* (Beginner's Guide izd.). Packt Publishing. Preuzeto 21.. 4. 2020. iz http://pkp2017.rc-nm.si/wpcontent/uploads/2017/07/Learning-Stencyl-3.x-Game-Development.pdf
- 6. Bošnjak, A. (2016.). *Projektiranje edukativne aplikacije za interaktivno učenje slova.* Preuzeto 23.. 5. 2020. iz Repozitorij Grafičkog fakulteta Sveučilišta u Zagrebu: https://eprints.grf.unizg.hr/2496/1/DB528\_Bo%c5%a1njak\_Anja.pdf
- 7. Carnet. (n.d.). *www.carnet.hr.* Preuzeto 2.. 6. 2020. iz Loomen: https://loomen.carnet.hr/mod/book/view.php?id=181670
- 8. CARNET, e.-š. (2018.). *Kreiranje multimedijskih dokumenata i aplikacija.* Dohvaćeno iz https://pilot.e-skole.hr/wp-content/uploads/2018/03/Prirucnik\_Kreiranje-multimedijskihdokumenata-i-animacija.pdf
- 9. DiCerbo, K. E. (4. 2013.). *Research Gate.* Preuzeto 26.. 5. 2020. iz https://www.researchgate.net/publication/287629824\_Game-Based\_Assessment\_of\_Persistence
- 10. Ellis, C. (2017.). Techradar. Preuzeto 3.. 6. 2020. iz https://www.techradar.com/reviews/audacity
- 11. Felicia, P. (26.. 5. 2009.). *Digital games in school.* (C. Kearney, Ur.) Preuzeto 6. 2020. iz http://games.eun.org/upload/gis\_handbook\_en.pdf
- 12. Ford, T. (2.. 9. 2015.). 4 Pros and Cons to Gamified Learning. *2015.* Preuzeto 27.. 5. 2020. iz https://tophat.com/blog/gamified-learning/
- 13. Franković, I. (2016). *Učenje temeljeno na didaktičkim računalnim igrama.* Preuzeto 6.. 6. 2020. iz

https://www.inf.uniri.hr/images/studiji/poslijediplomski/kvalifikacijski/Frankoivc\_Ivona\_ Kvalifikacijski\_rad.pdf

- 14. *Freepik*. (n.d.). Preuzeto 2.. 5. 2020. iz https://www.freepik.com/
- 15. Gardašević, S. (11.. 12. 2014.). Smjernice za dizajn edukativnih aplikacija. Digitalizuj.me. Preuzeto 8.. 6. 2020. iz https://digitalizuj.me/2014/12/hakaton-smjernice-za-aplikacije/
- 16. Gligora Marković, M., Antić, M., & Rauker Koch, M. (2013.). *Proces razvoja multimedijske računalne igre.* From https://www.veleri.hr/files/datoteke/knjige/digi/2013\_04\_06\_Veleuciliste%20Zbornik.pdf
- 17. Heller, R. S., & Martin, C. D. (1995.). *A Media Taxonomy.* From http://ivizlab.sfu.ca/arya/Papers/IEEE/Multimedia/1995/Winter/Media%20Taxonomy.pdf
- 18. Heller, R. S., Martin, C. D., Haneef, N., & Gievska-Krliu, S. (2001.). *Using a Theoretical Multimedia Taxonomy.* Preuzeto 28.. 5. 2020. iz http://citeseerx.ist.psu.edu/viewdoc/download?doi=10.1.1.184.3857&rep=rep1&type=pdf
- 19. Heller, S. R., & Martin, C. D. (1995.). *A media Taxonomy.* Preuzeto 6. 2020. iz iVizLab Research lab: http://ivizlab.sfu.ca/arya/Papers/IEEE/Multimedia/1995/Winter/Media%20Taxonomy.pdf
- 20. Jakopović, T. (9. 2017.). *Utjecaj vizualnih medija na djecu.* Preuzeto 29.. 5. 2020. iz Repozitorij UniRi:

https://repozitorij.unin.hr/islandora/object/unin%3A1607/datastream/PDF/view

- 21. Jeremy, Z. (n.d.). Gamification vs. Game-Based Learning. Preuzeto 15.. 6. 2020. iz http://www.immersedgames.com/gamification-vs-game-based-learning/
- 22. Kim, B., Park, H., & Baek, Y. (2009.). *Not just fun, but serious strategies: Using metacognitive strategies in game-based learning.* From https://www.researchgate.net/publication/222428746\_Not\_just\_fun\_but\_serious\_strategie s\_Using\_meta-cognitive\_strategies\_in\_game-based\_learning
- 23. Kliček, B. (1996.). *Izgradnja multimedijskih sustava*. Preuzeto 3.. 6. 2020. iz https://www.academia.edu/35672651/Multimedijski\_sustavi\_-\_skripta
- 24. Lazaris, L. (11. 2009.). Designing Websites For Kids: Trends And Best Practices. Smashing magazine. Preuzeto 8.. 6. 2020. iz https://www.smashingmagazine.com/2009/11/designing-websites-for-kids-trends-andbest-practices/
- 25. Matasić, I., & Dumić, S. (2012.). *Multimedijske tehnologije u obrazovanju.* Preuzeto 14.. 6. 2020. iz Hrčak - Portal hrvatskih znanstvenih i stručnih časopisa: https://hrcak.srce.hr/85389
- 26. Matijević, M., & Radovanović, D. (2011.). *Nastava usmjerena na učenika.* Preuzeto 2.. 6. 2020. iz http://milan-matijevic.com/wp-content/uploads/2010/05/Nastava-usmjerena-nau%C4%8Denike-2011-finalno-knjiga1.pdf
- 27. Mirković, M. (8. 2015.). *Primjena računalnih igara u obrazovanju.* Preuzeto 8.. 6. 2020. iz http://marina-mirkovic.from.hr/files/2015/08/Primjena-ra%C4%8Dunalnih-igara-uobrazovanju1.pdf
- 28. Nadrljanski, M., Nadrljanski, Đ., & Bilić, M. (2007.). *Digitalni mediji u obrazovanju.* Preuzeto 16.. 6. 2020. iz Google Scholar: http://infoz.ffzg.hr/INFuture/2007/pdf/7- 08%20Nadrljanski%20&%20Nadrljanski%20&%20Bilic,%20Digitalni%20mediji%20u% 20obrazovanju.pdf
- 29. Pavithra, A., Aathilingram, M., & Murukanantha Prakash, S. (2018.). *Multimedia and it's applications.* Preuzeto 18.. 6. 2020. iz Research Gate: https://www.researchgate.net/publication/329417059\_MULTIMEDIA\_AND\_ITS\_APPLI **CATIONS**
- 30. Petrović, M. (2017.). *Korištenje multimedije na primjeru uslužnog modela obrazovanja.* (E. f. Osijeku, Ed.) Retrieved 6. 6., 2020. from Nacionalni repozitorij završnih i diplomskih radova ZIR: https://zir.nsk.hr/islandora/object/efos%3A1533
- 31. Rapeepisarn, K., Wong, K. W., Fung, C. C., & Khine, M. S. (2008.). *The relationship between game genres, learning techniques and learning styles in educational computer games.* Preuzeto 6. 2020. iz Murdoch research repository: https://researchrepository.murdoch.edu.au/id/eprint/637/
- 32. Rouse, M. (2005.). *Whatls.com*. From Multimedia: https://whatis.techtarget.com/definition/multimedia
- 33. Squire, K. D. (3. 2008.). *Video games and education: designing learning systems for an interactive age.* Preuzeto 17.. 6. 2020. iz Semantic Scholar: https://pdfs.semanticscholar.org/4f11/f96ec67d2f29e511206a80e865e8584fcfc3.pdf
- 34. *Stencyl*. (2020.). Preuzeto 20.. 4. 2020. iz http://www.stencyl.com/
- 35. Šimunović, H. (Ur.). (2018.). Sigurnost djece pješaka u zonama osnovnih škola. Fakultet prometnih znanosti Sveučilišta u Zagrebu. Preuzeto 22.. 4. 2020. iz https://www.fpz.unizg.hr/zgp/wpcontent/uploads/2018/05/Publikacija\_FPZ\_NPSCP\_2011- 2020\_Sigurnost\_djece\_pjesaka\_u\_zonama\_osnovnih\_skola-Zagreb\_2018.pdf
- 36. Team, G. (2019.). *What is Game-Based learning?* Preuzeto 1.. 6. 2020. iz Game Learn: https://www.game-learn.com/what-is-game-based-learning/
- 37. Technopedia (Ur.). (n.d.). Adobe Photoshop. Preuzeto 6.. 5. 2020. iz https://www.techopedia.com/definition/32364/adobe-photoshop
- 38. *Techtoday*. (2020., 5. 12.). From Učenje kroz igru: https://www.teachtoday.de/me/Informisati/Digitalne\_igre/2554\_U\_enje\_uz\_igru.htm
- 39. Tissot, B. (n.d.). Bensound Ukulele. Preuzeto 3.. 5. 2020. iz https://www.bensound.com/royalty-free-music/track/ukulele
- 40. Vlaho, D. (12. 2018.). *Dizajniranje didaktičkih igara pomoću HTML5 i JavaScript-a.* Preuzeto 10.. 6. 2020. iz Sveučilište u Rijeci – Odjel za informatiku: https://core.ac.uk/download/pdf/197692139.pdf
- 41. Wikipedia. (2020.). Storyboard. Preuzeto 10.. 7. 2020.

## <span id="page-60-0"></span>**POPIS SLIKA**

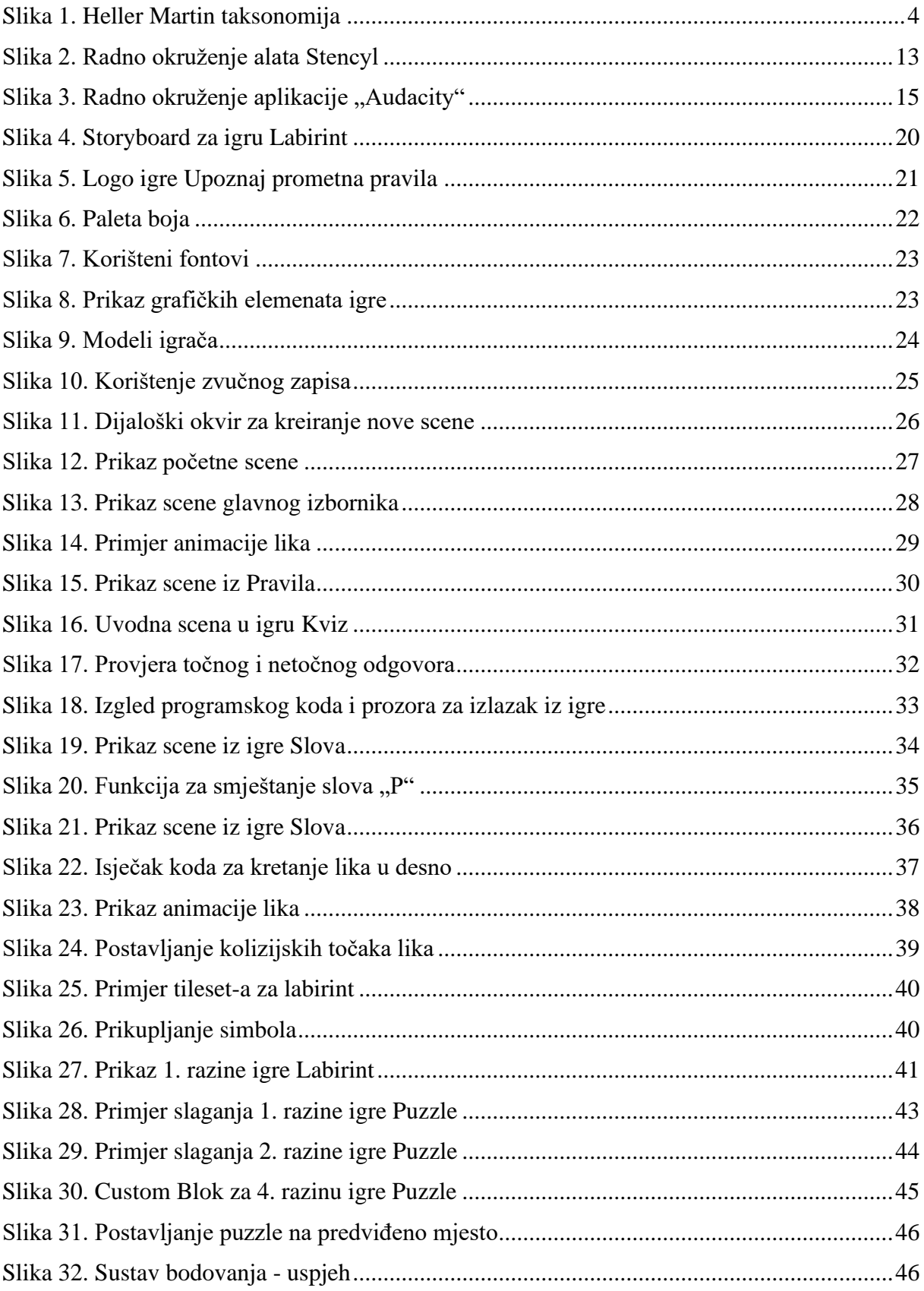

## **POPIS TABLICA**

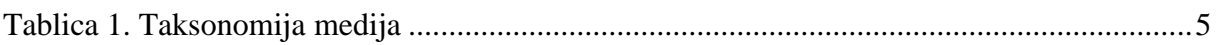

## <span id="page-61-0"></span>**POPIS PRILOGA**

1. Upute za korištenje aplikacije Upoznaj prometna pravila

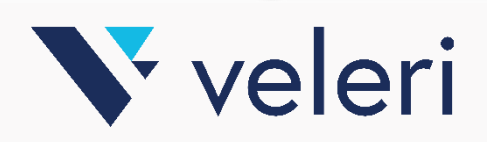

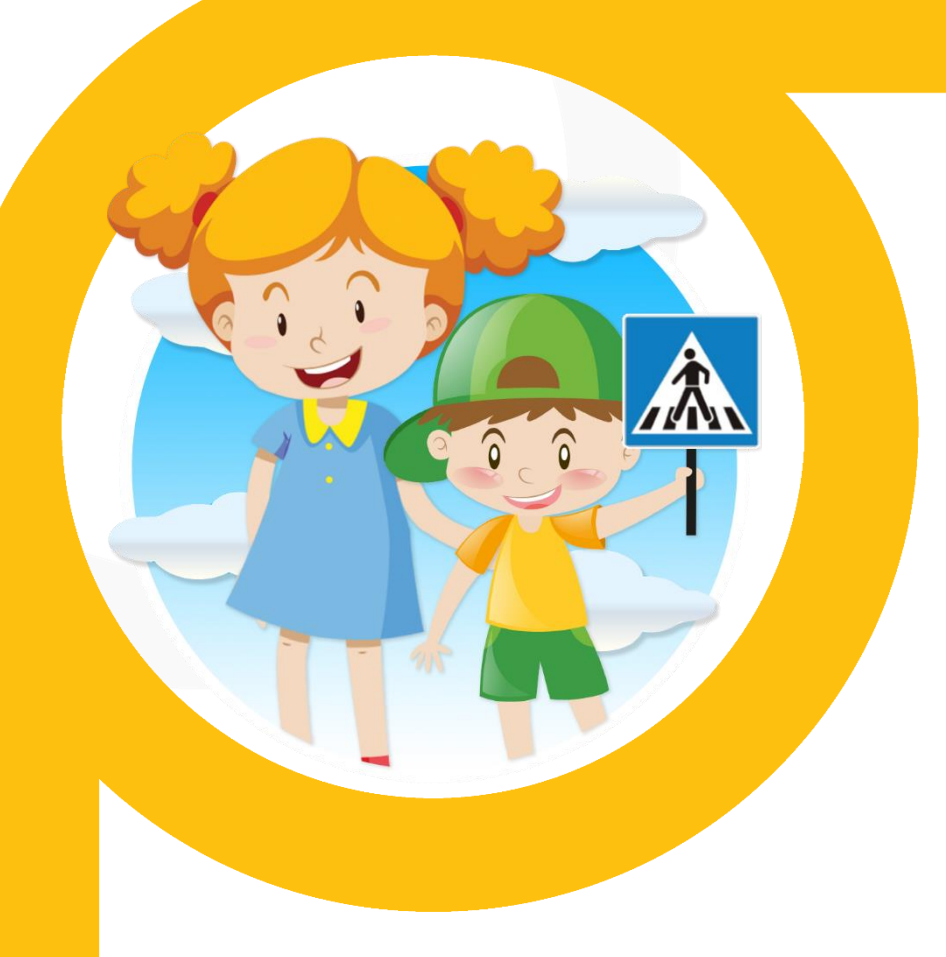

# **UPOZNAJ PROMETNA PRAVILA**

EDUKATIVNA APLIKACIJA

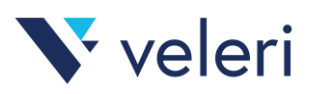

# SADRŽAJ

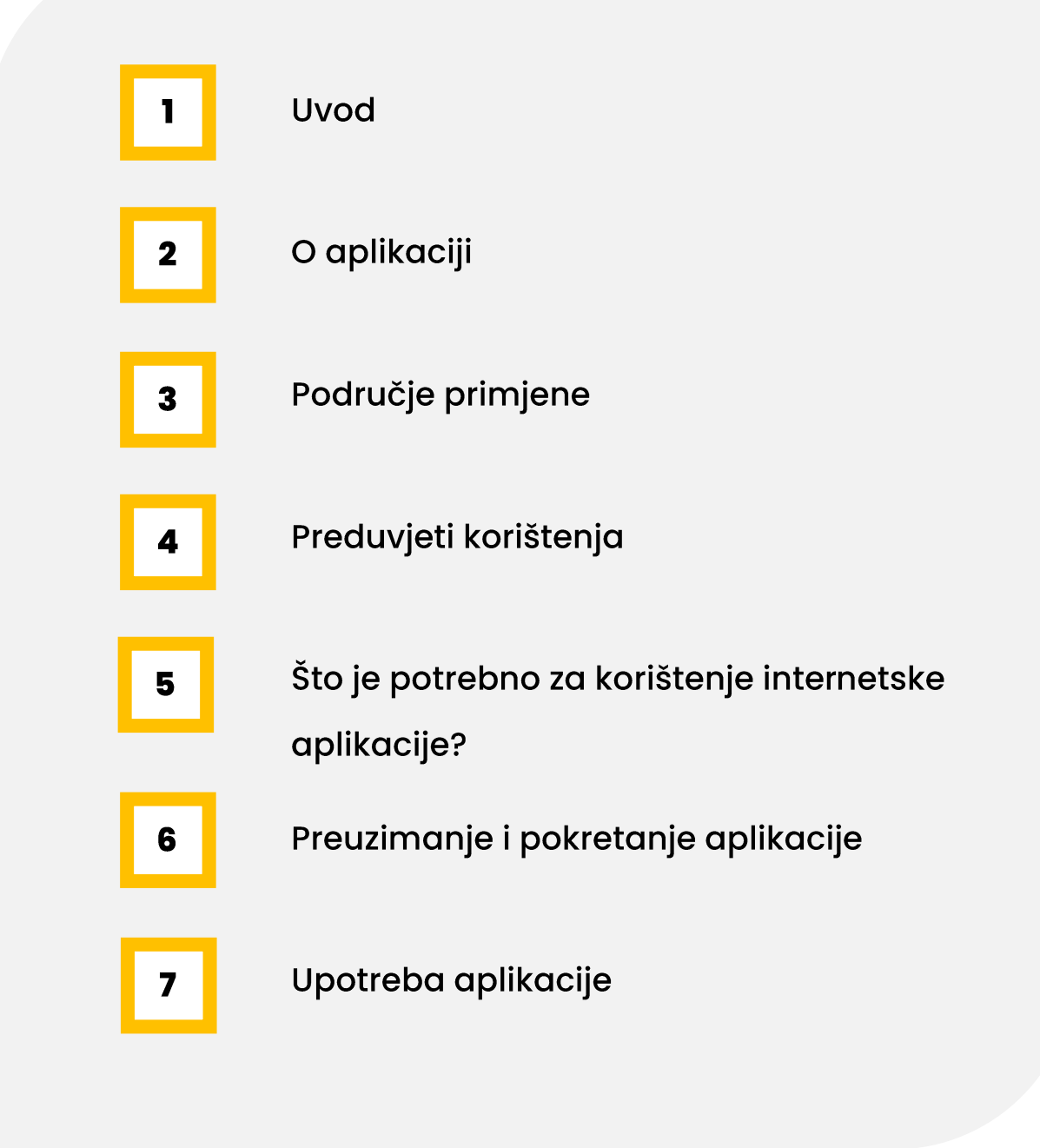

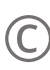

© Autorica: Davorka Tonković Mentorica: Marina Rauker Koch, viši predavač

Rujan, 2020. Sva prava pridržana.

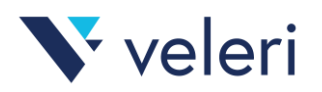

## **UVOD**

Edukativna aplikacija **"Upoznaj prometna pravila"** služi kao pomoć pri učenju koja korisnika kroz različite aktivnosti u igri upoznaje s prometnim znakovima i priprema ga, kao pješaka, za kretanje prometom. Kroz edukativnu slikovnicu korisnik se upoznaje s pravilima i uči razvijati vizualno zapažanje.

Aplikacija je razvijena u okviru izrade specijalističkog završnog rada na Veleučilištu u Rijeci, a dio je šire suradnje između Veleučilišta u Rijeci i Dječjih vrtića Rijeka u provedbi edukacije i mjera u cilju povećanja sigurnosti djece u prometu.

Ovaj dokument vodi korisnika kroz potrebne korake za instalaciju i korištenje interaktivne edukativne aplikacije.

Ako imate pitanja koja nisu obuhvaćena ovim korisničkim priručnikom, obratite se autorici na e-mail: **[davorka.tonkovic@gmail.com](mailto:davorka.tonkovic@gmail.com)**.

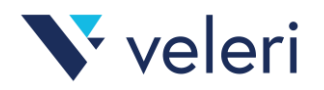

## **JEDNOSTAVNA NAVIGACIJA I KORIŠTENJE**

Dizajn je usmjeren na **poticanje neovisne igre** i **otvaranje svijeta istraživanja** i otkrića za Vaše mališane.

Sama kontrola u aplikaciji nije komplicirana već se svodi na korištenje tipkovnice za osnovne kontrole kretanja i korištenje računalnog miša.

不起

## **O APLIKACIJI**

"Upoznaj prometna pravila" je **besplatna** aplikacija namijenjena djeci **predškolskog uzrasta**, a koristila bi se u sklopu edukacije upoznavanja djece sa značenjem i važnošću pravila te prometnih znakova za sigurno sudjelovanje u prometu.

Osnovni ciljevi koji se protežu kroz igru su educiranje i postavljanje ciljeva za korisnike te postavljanje više igri različite težine i namjere.

## **PODRUČJE PRIMJENE**

Aplikacija se može koristiti u različitim kontekstima kao primjerice za igru kod kuće, s obitelji, u učionici ili kao dio drugih obrazovnih programa koji se odnose na sličnu sigurnost i održivost teme.

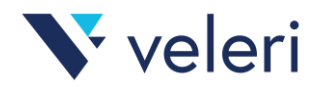

 $\blacksquare$ 

naj prometna pravila

## **PREDUVJETI KORIŠTENJA**

Aplikacija se može igrati na bilo kojem stolnom ili prijenosnom računalu, to jest na više platformi uključujući operativne sustave Windows, Mac, Linux i web preglednike.

Aplikaciju je moguće koristiti na i tablet uređajima koji ispunjavaju tehničke preduvjete za korištenje aplikacije:

• Bluetooth tipkovnica

## **DOHVATI APLIKACIJU**

Edukativnoj aplikaciji "Upoznaj prometna pravila" možete pristupiti skeniranjem **QR koda** ili klikom na **[poveznicu](https://gamejolt.com/games/prometna-pravila/531601)**.

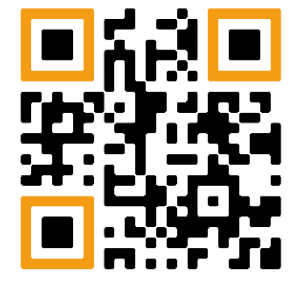

**PRONAÐI JE NA GameJolt.com**

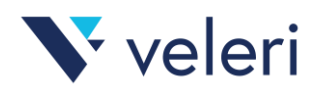

## **ŠTO JE POTREBNO ZA KORIŠTENJE APLIKACIJE?**

Za korištenje aplikacije putem **web preglednika** potrebno je osigurati minimalne tehničke uvjete, uključujući **internetsku vezu** s osobnog stolnog ili prijenosnog računala, tableta ili drugog uređaja/kanala koji se koristi za pristup usluzi te je potrebno koristiti sljedeće verzije internetskog preglednika:

- Google Chrome
- Mozilla Firefox
- Internet Explorer
- Opera

Nakon što otvorite poveznicu u web pregledniku **kliknite** na gumb "**Play Game**", pričekajte nekoliko trenutaka da se aplikacija učita i počnite s učenjem i igrom!

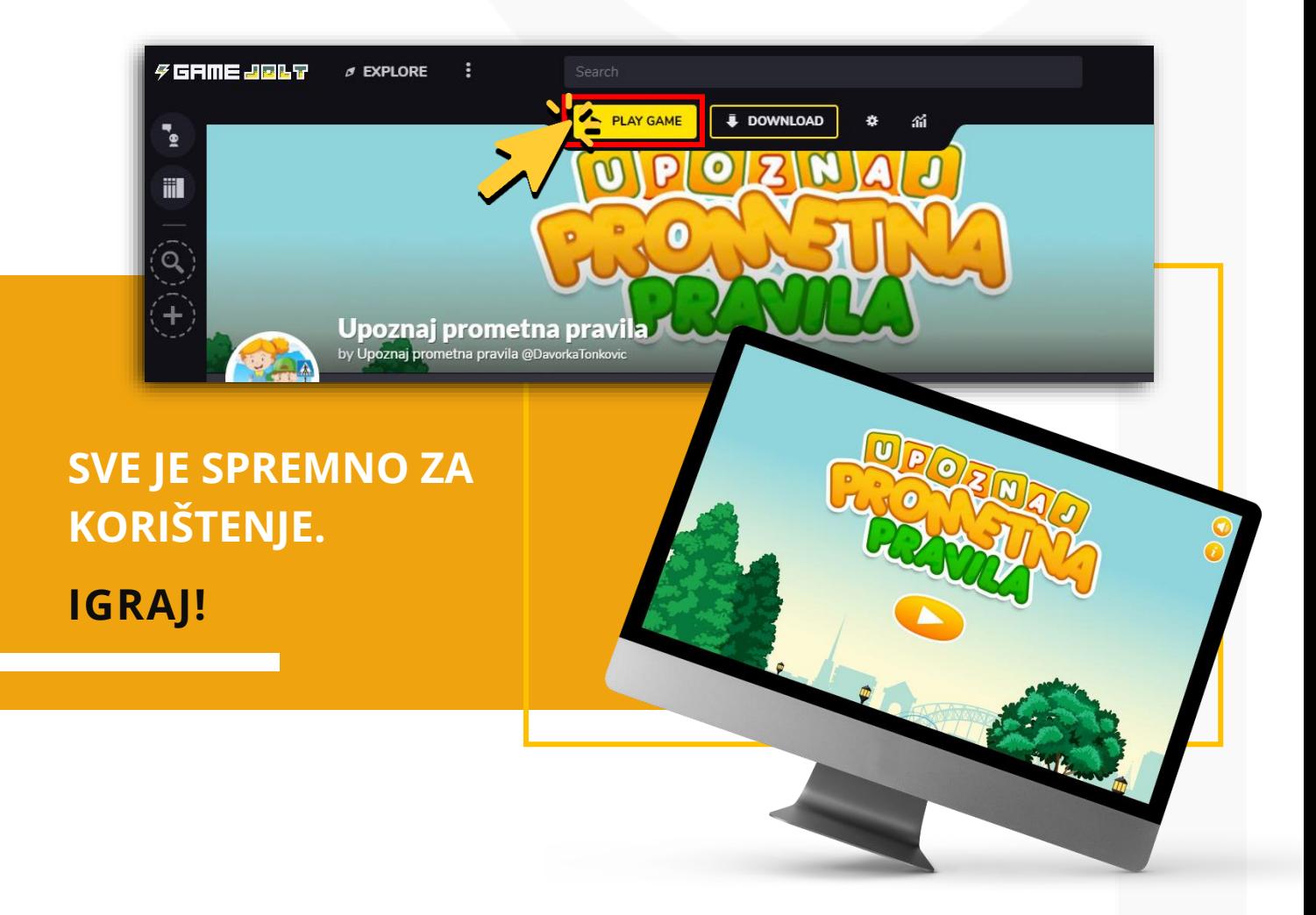

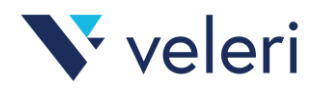

## **PREUZIMANJE I POKRETANJE APLIKACIJE**

Izvrsna značajka "Igraj offline" omogućuje vašem djetetu pristup svim omiljenim igrama u pokretu, bez potrebe za internetskom vezom. Aplikaciju možete preuzeti na uređaj s Windows, Mac ili Linux operativnim sustavom.

Neovisno o platformi koju koristite preuzmite aplikaciju s internetske stranice **GameJolt** te pohranite na svoj uređaj koristeći slijedeće upute:

- **1.** Skenirajte QR kod ili pronađite aplikaciju na slijedećem linku: **<https://gamejolt.com/games/prometna-pravila/531601>**
- **2. Kliknite** "*Download*" i preuzmite aplikaciju (**ZIP datoteka**) na računalo.

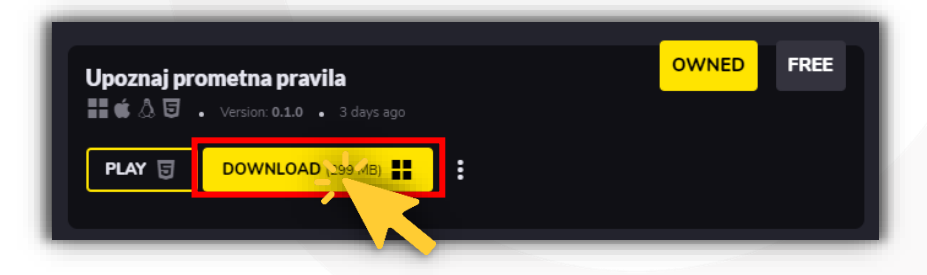

**3. Otvorite** preuzetu datoteku i klikom na "*Extract To*" **raspakirajte** ZIP datoteku na željeno mjesto.

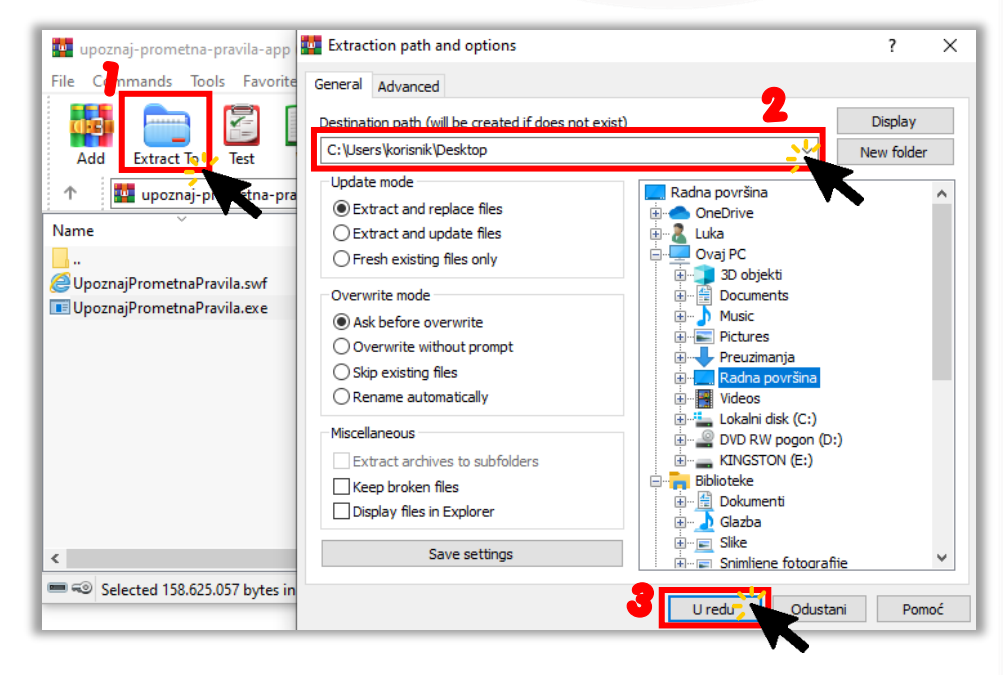

**4.** Da biste pokrenuli aplikaciju, **dvaput kliknite** na **ikonu** aplikacije **UpoznajPrometnaPravila.exe** na zaslonu uređaja.

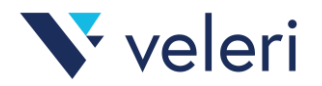

## **UPOTREBA APLIKACIJE**

Aplikacija sadrži jednostavno i intuitivno korisničko sučelje u kojem korisnik (u daljnjem tekstu: igrač) može odabrati jednu od tri igre (Pravila, Kviz i Igre) koje odgovaraju zadacima slušanja, prepoznavanja, otkrivanja, razvrstavanja i slaganja. Svi zadaci osmišljeni su po principu odabira između ponuđenih odgovora te pružaju povratnu informaciju ukoliko je odgovor točan.

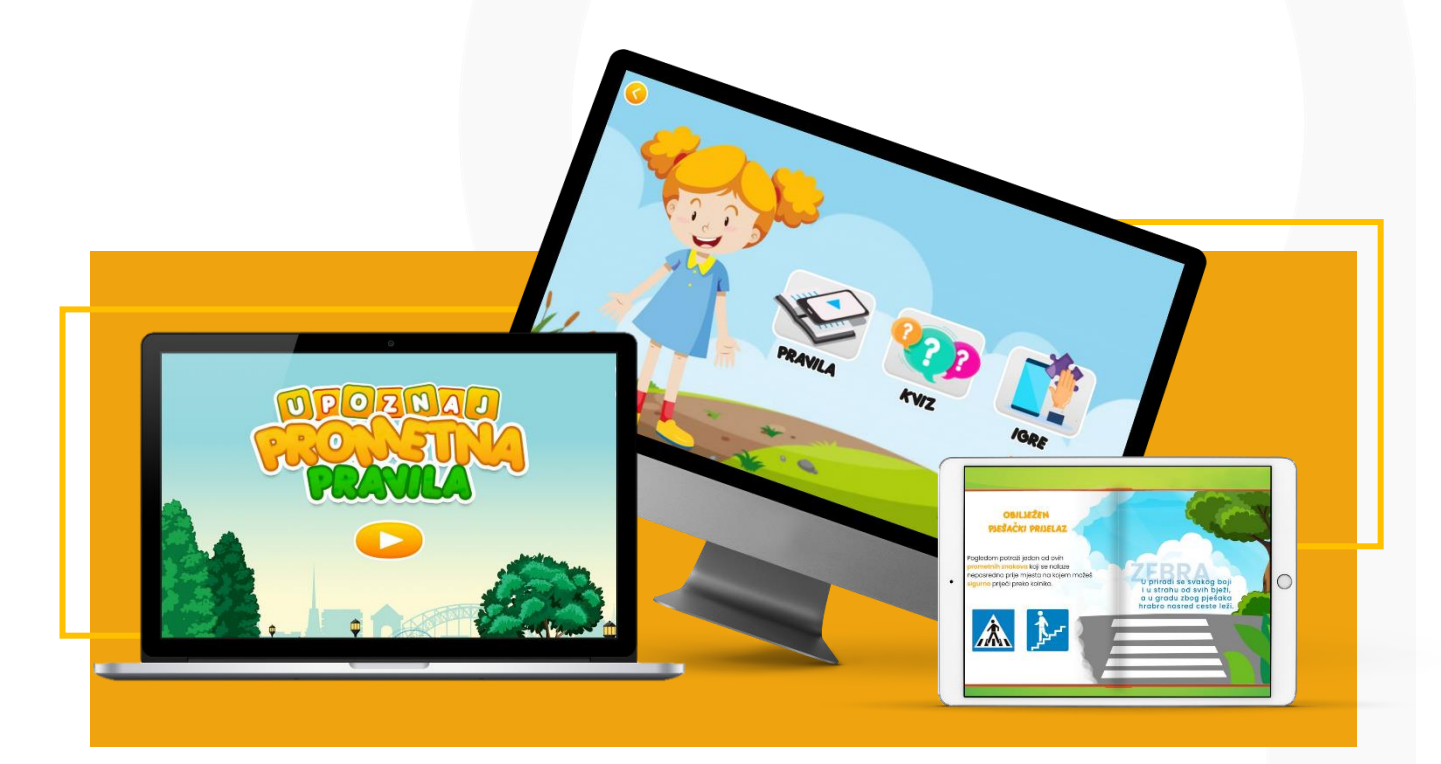

Dio aplikacije nazvan **Pravila** osmišljen je u formatu slikovnice koji omogućava opisivanje različitih prometnih situacija putem grafičkih simbola ili ilustracija popraćenih tekstom, zagonetkama i zvučnim zapisima.

Kroz razinu **Kviz** interakcija se ostvaruje na način da igrač napreduje kroz igru odabirom i dodirom simbola koji predstavlja točan odgovor između ponuđenih. Kviz je realiziran kroz deset jednostavnih pitanja kroz koja se provjerava osnovno znanje vezano uz poznavanje prometnih pravila i prometnih znakova.

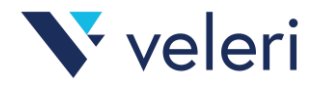

U trećoj razini, **Igre**, ponuđene su četiri različite igre (**Slova**, **Parovi**, **Labirint**, **Puzzle**) kojima je cilj na zabavan način olakšati učenje, prepoznavanje i razlikovanje znakova, povezivanje između vizualnih oznaka slova i riječi te kretanje i orijentaciju po prostoru. Interakcija u Igrama zahtijeva od igrača da simbol koji predstavlja točan odgovor dodirom i povlačenjem postavi na odgovarajuće mjesto. Točan i netočan odabir pogrešnog simbola popraćeni su reprodukcijom odgovarajućeg zvučnog zapisa i grafičkog simbola.

## **Imate prijedloge, ideje, komentare ili ste (khmm!) pronašli grešku?**

Pošaljite [e-mail](mailto:davorka.tonkovic@gmail.com?subject=Poruka%20iz%20edukativne%20aplikacije%20Upoznaj%20prometna%20pravila) na [davorka.tonkovic@gmail.com](mailto:davorka.tonkovic@gmail.com) i kontaktirati ćemo Vas u najkraćem mogućem roku.